#### **Normal Map Industry Survey**

- **EGMENT 0: Adam Myhill with introduction**
- **EGMENT 1: Zbrush (Scott Spencer)**
- **GMENT 2: (Gio Nakpil and Rich Diamant)**
- **REAK Lunch (1 hour)**
- **GMENT 3: Normal Map Implementation Buffet**
- **EAK-10 minute**
- **GMENT 4: Texture-based Normal Map Sampling Surve**

- **GMENT 5: Real World Data Sampling with Steve Chap EAK-10 minute**
- CMENIT G legung with normal mane in the mainr conec

### ry of normal maps

is idea of taking geometric details from a high ad been introduced in " Fitting Smooth Surface Meshes" by Krishnamurthy and Levoy, Proc. S here this approach was used for creating displa er nurbs, its application to more common trian er.

two papers were presented with the idea of tra s normal maps from high to low poly meshes: ance Preserving Simplif fication", by Cohen et a **RH 1998, and "A general method for recoverin** n simplified meshes" by Cignoni et al.

# v of how they work

mapping is sometimes referred to as "Do g". While bump mapping perturbs the exi (the way the surface is facing) of a mode g replaces the normal entirely. - Wikiped olour channel of the n normal map represen or bending of the pixel normal on an axis n R, G, B chnnels

## s, weaknesses, common misconcepti

- e
- vely inexpensive way to represent highly ces
- s for much lighter meshes
- r to weight + rig
- r to animate
- s computation from CPU to GPU (typica

## s, weaknesses, common misconcepti

### ve

- n't do anything for silhouettes good for high and mid frequency detail n't animate (without a bunch more work. overly used - inefficient asymmetry bety exture
- I textures are much larger than DXT1

ad: Instruction increase / shader comp **e budgets: Strive to balance normal m** 

- g: Normal maps are only as good as th
- 
- lex ambient: Irradiance / Spherical Harmo t specular contributions!
- g them takes time:
- ae modal

e our speakers and organizers **ipencer:** Art Director at Gentle Giant Stur kpil: 3D Modeler at ILM iamant: Lead Character Artist at Naughty **D Ariza: Senior Character Artist and Nau Myhill: Sr. Technical Artist at Pandemic Chapman: VP of Gentle Giant Studios** elazquez: Character Modeler at Ravensc

# reature and Character Design: A Traditic h

- ection I will discuss using ZBrush's digital sc create creature and character models. When I try to focus on the same foundations laid b al sculptors. When working I try and be awa and form first leaving the details for later. demonstration I decided to use a traditional e which was scanned into a digital model as
- ws me to also cover ways of bringing scanas well as illustrate the same techniques app

t di

#### npies

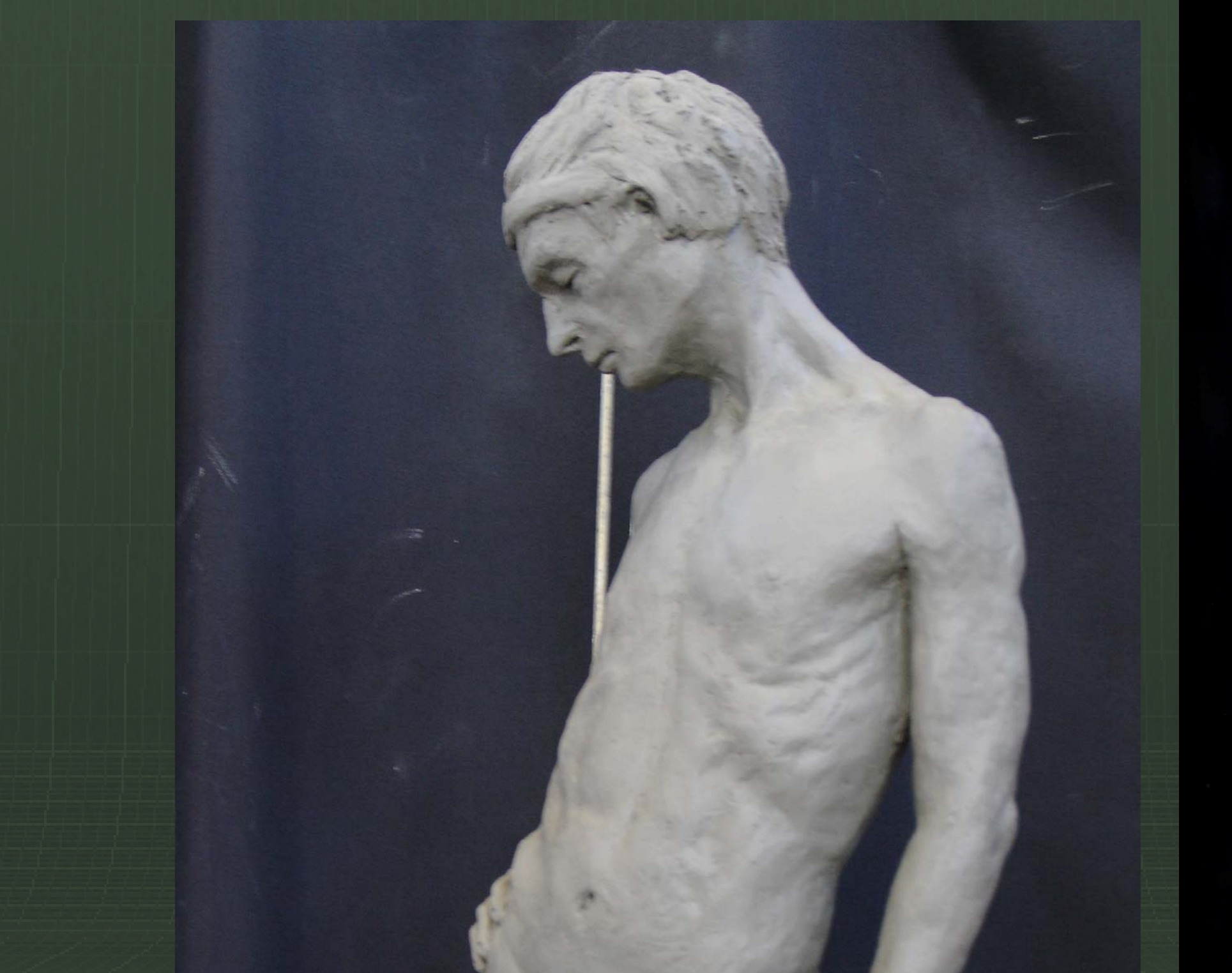

#### npies

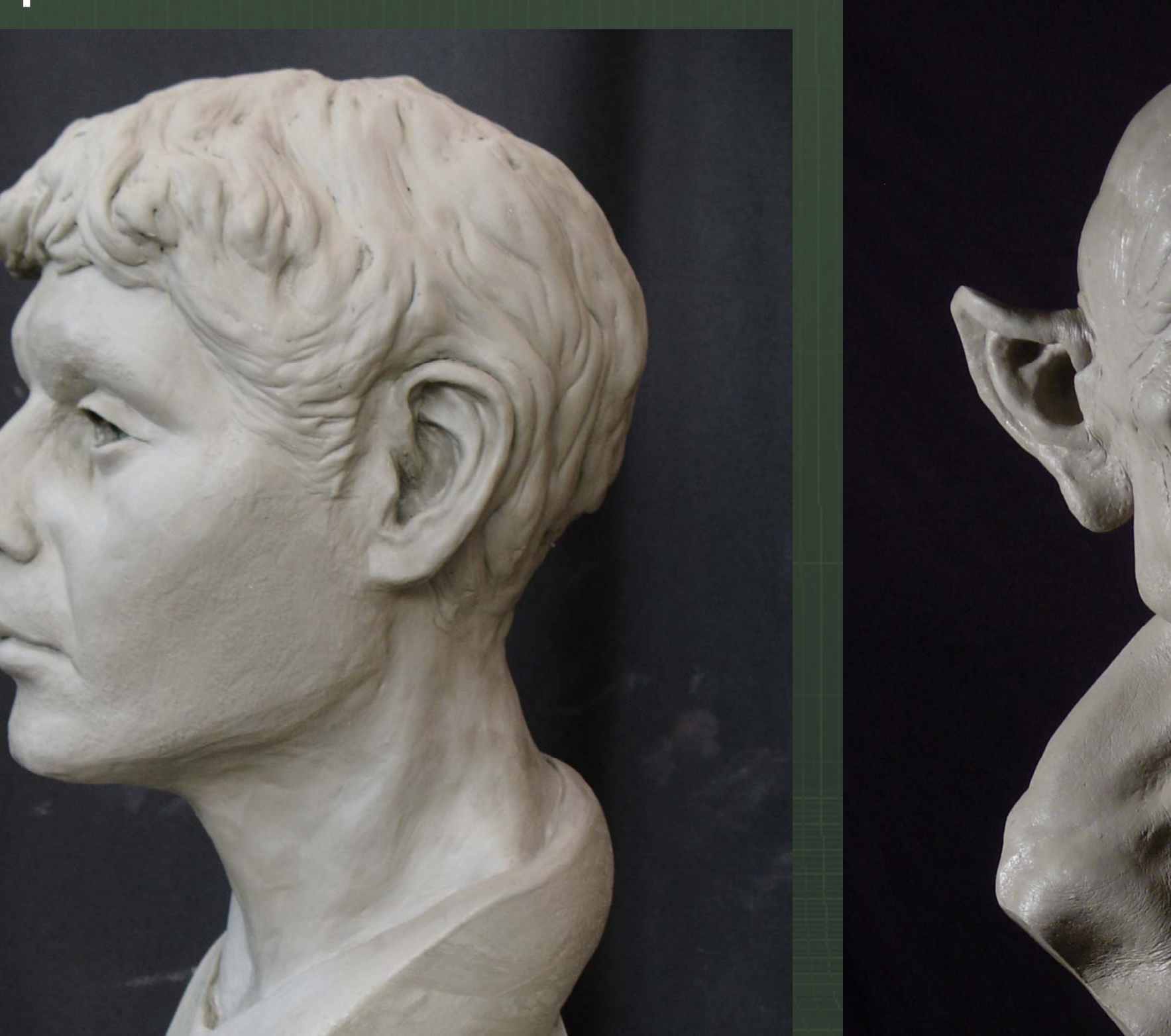

#### culpting

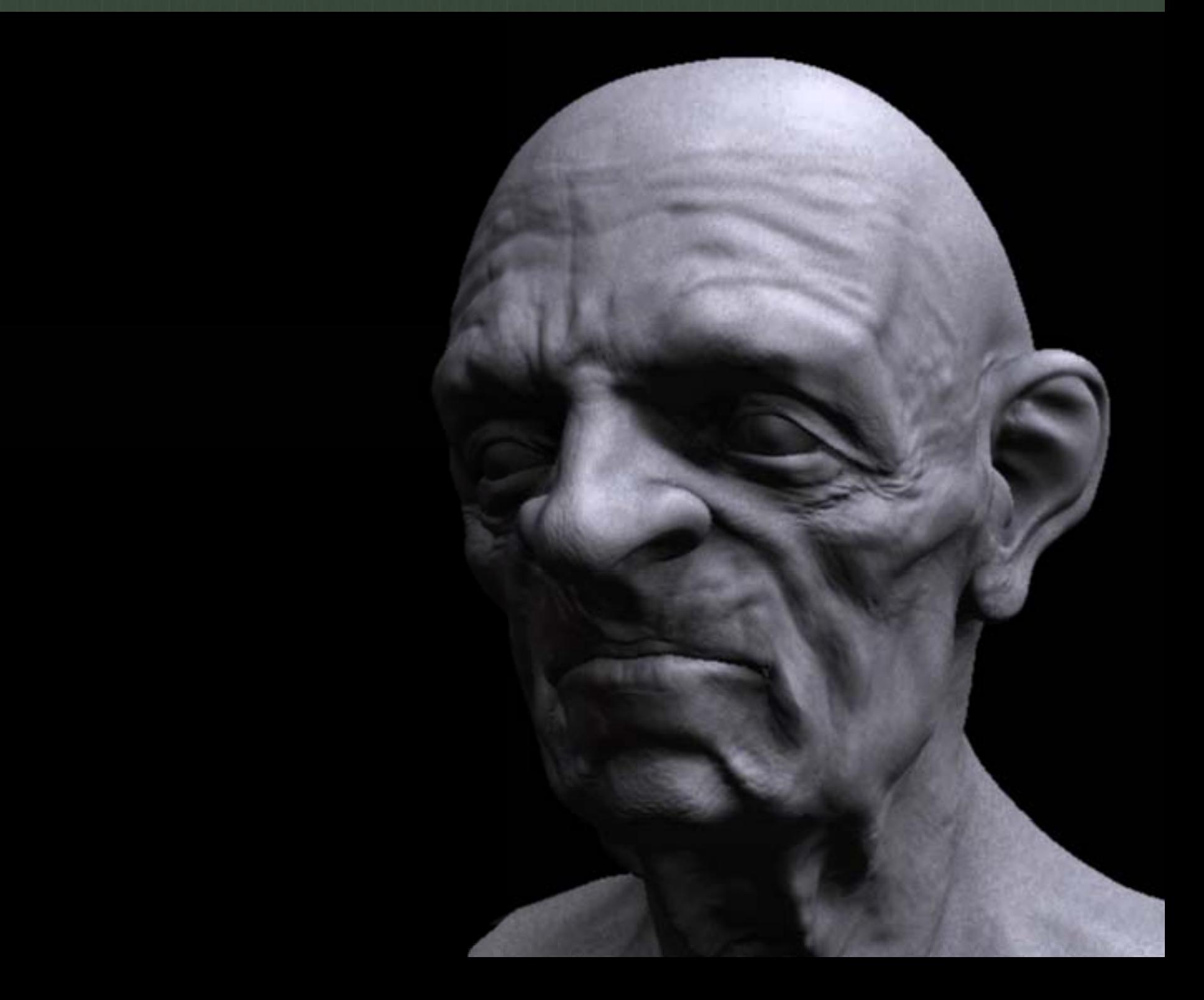

### culpting

#### ized approach to scuipting: Form Analysi

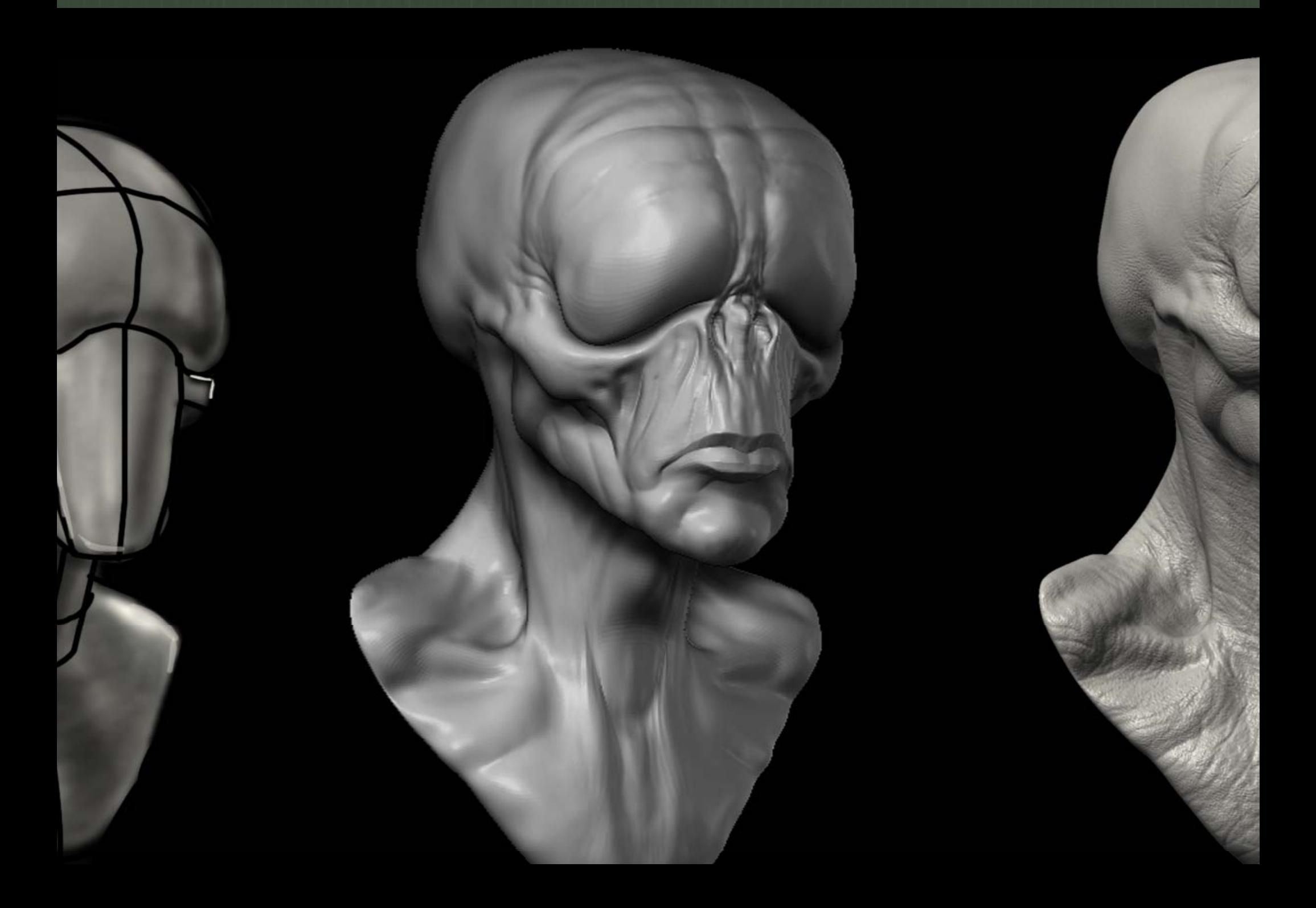

#### kes form

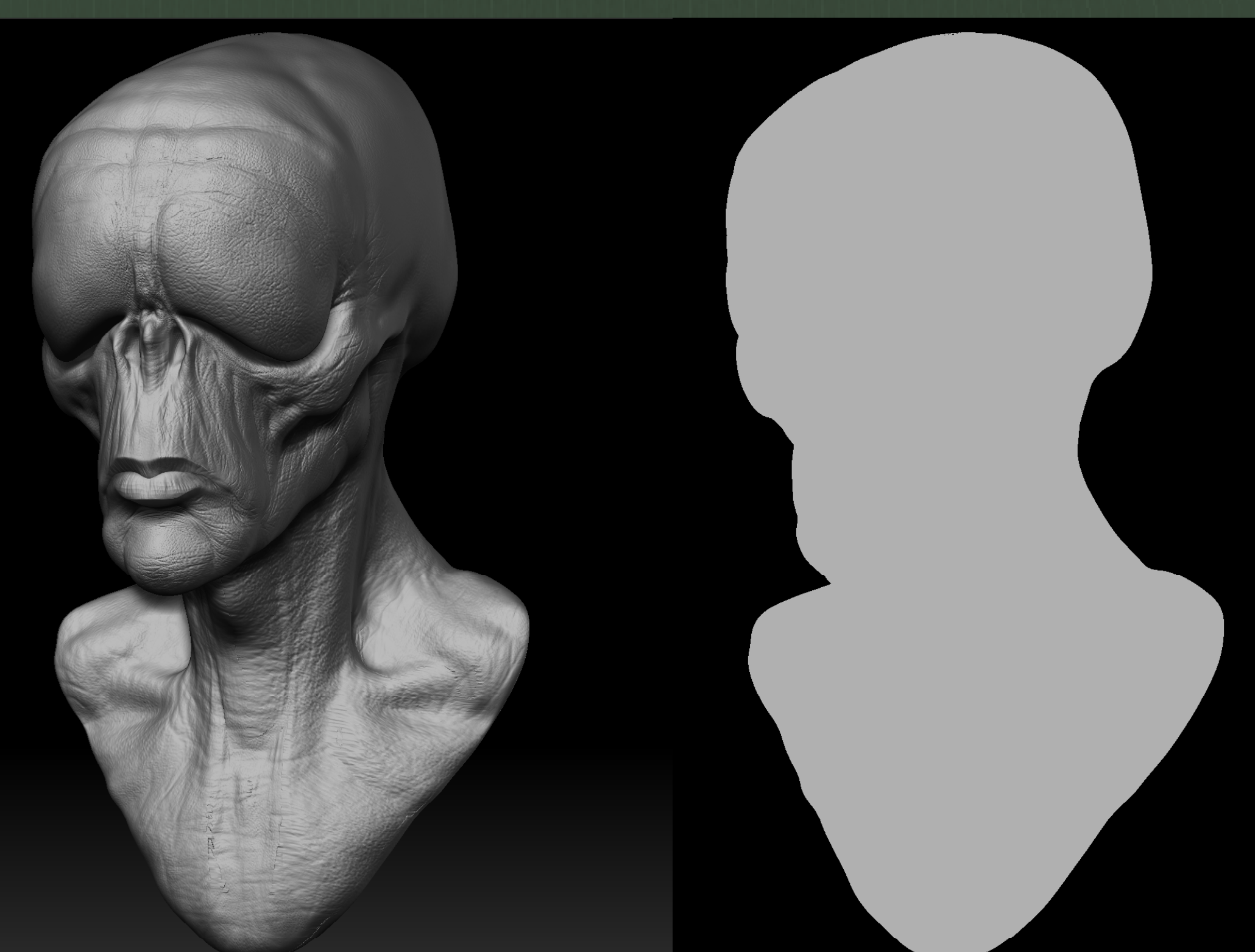

default materials do not allow for interactive lig to the Basic Material You can move the light get a much clearer idea of the form relationsh i<br>S

flat color shader to check the silhouette. This hot keyed allowing you to quickly switch betw d shaded mode.

 $\mathsf p$  is to export the mid subdivision level to May ported as an obj, lit, and checked under a diff 'e camera than ZBrush's.

#### **WITH TAKES**

ire a real world sculpting ed for the rapid ment of form by subtracting clay surface

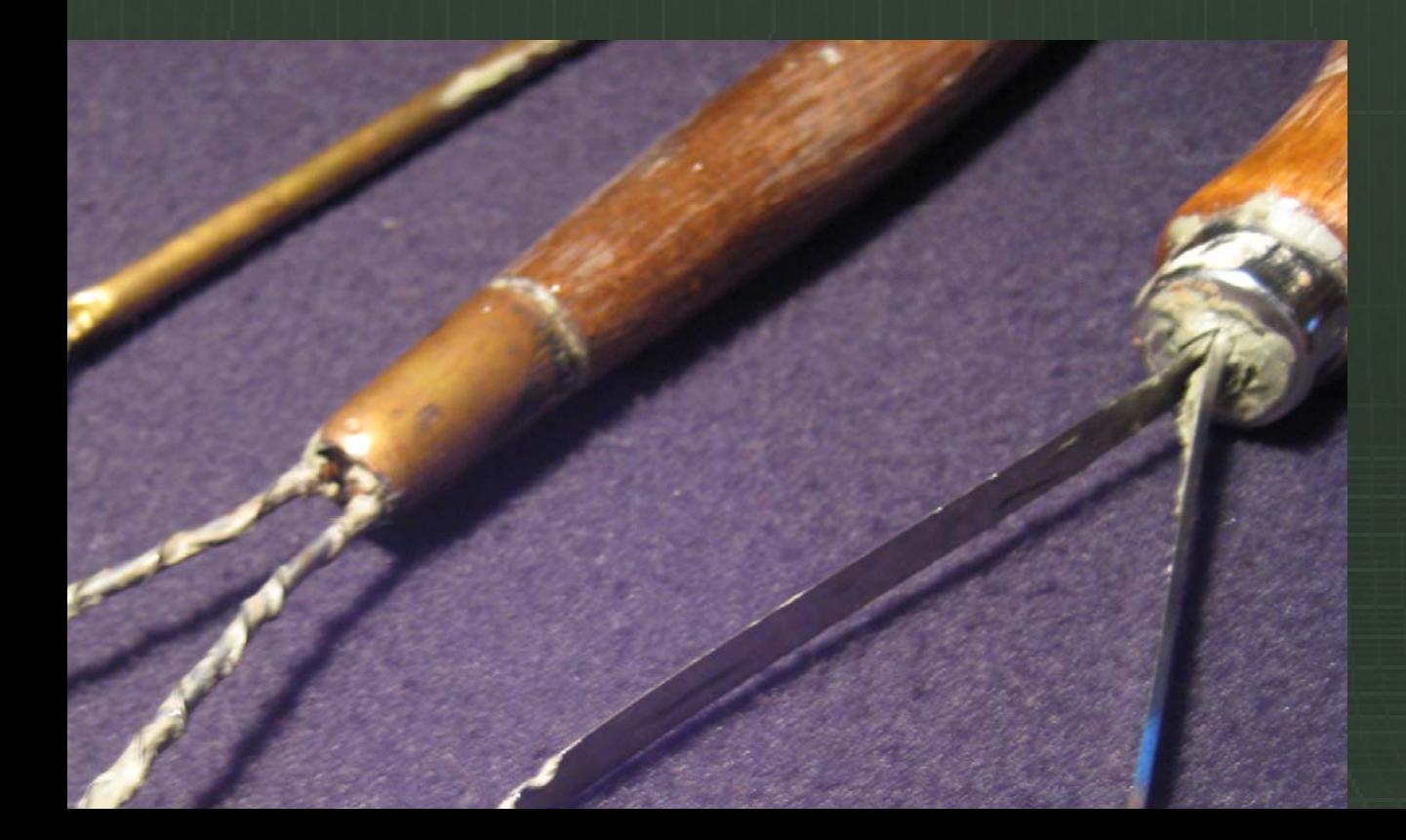

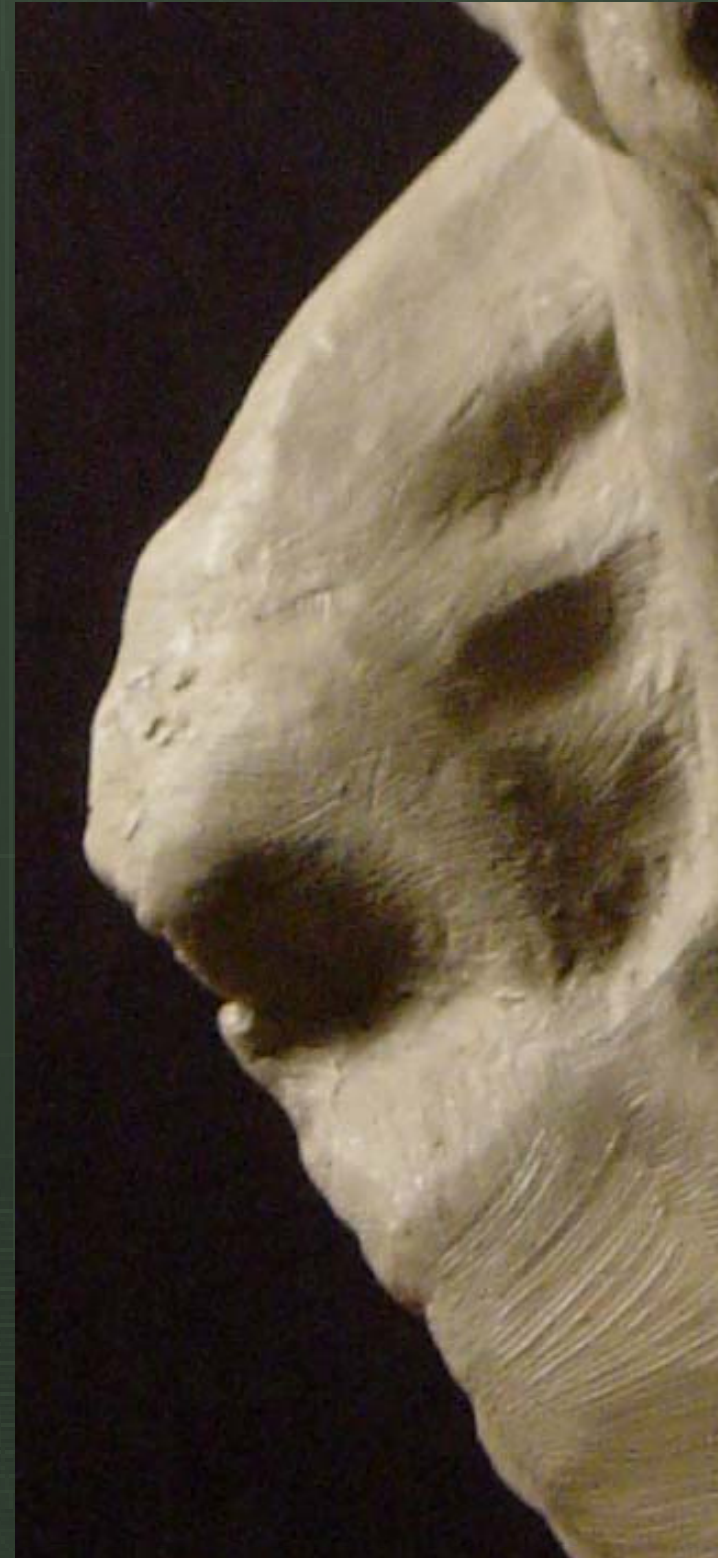

 $\overline{1}$ ld Tang Diusii Cali De h add or subtract form apes in a rapid and

anner

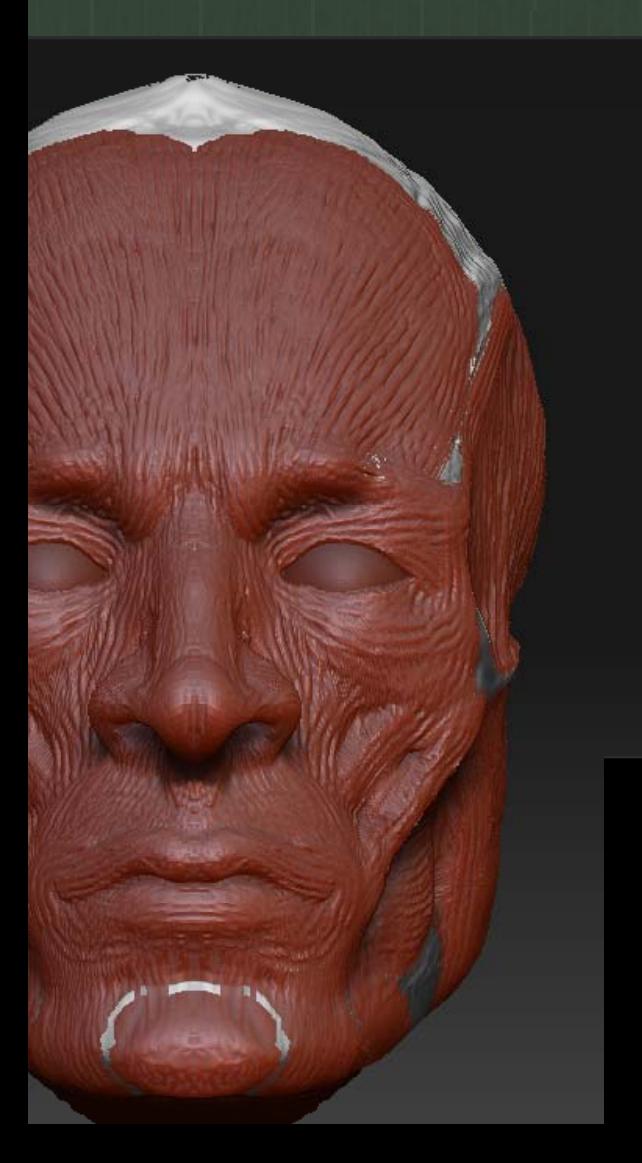

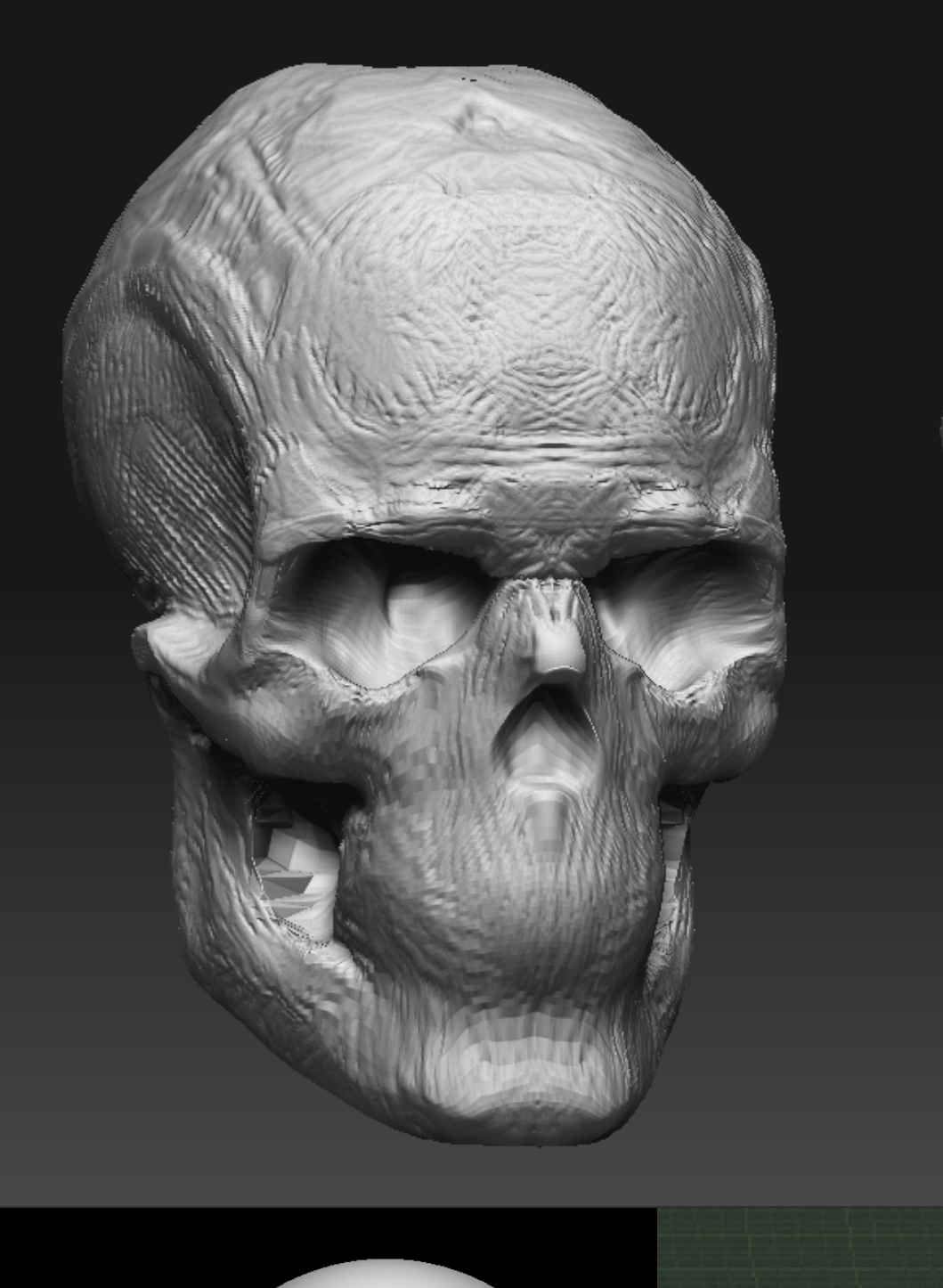

#### de: From clay to game mesn

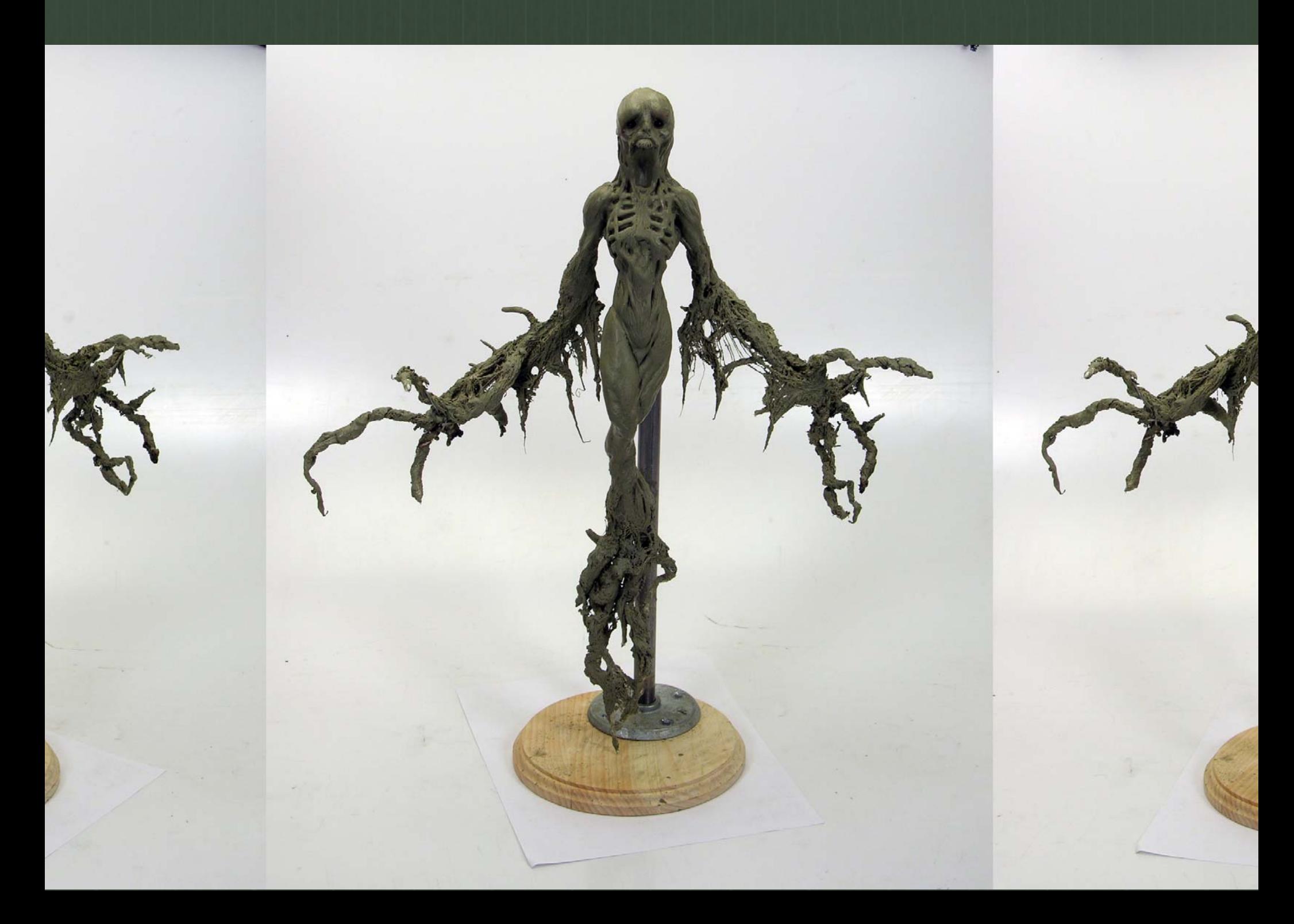

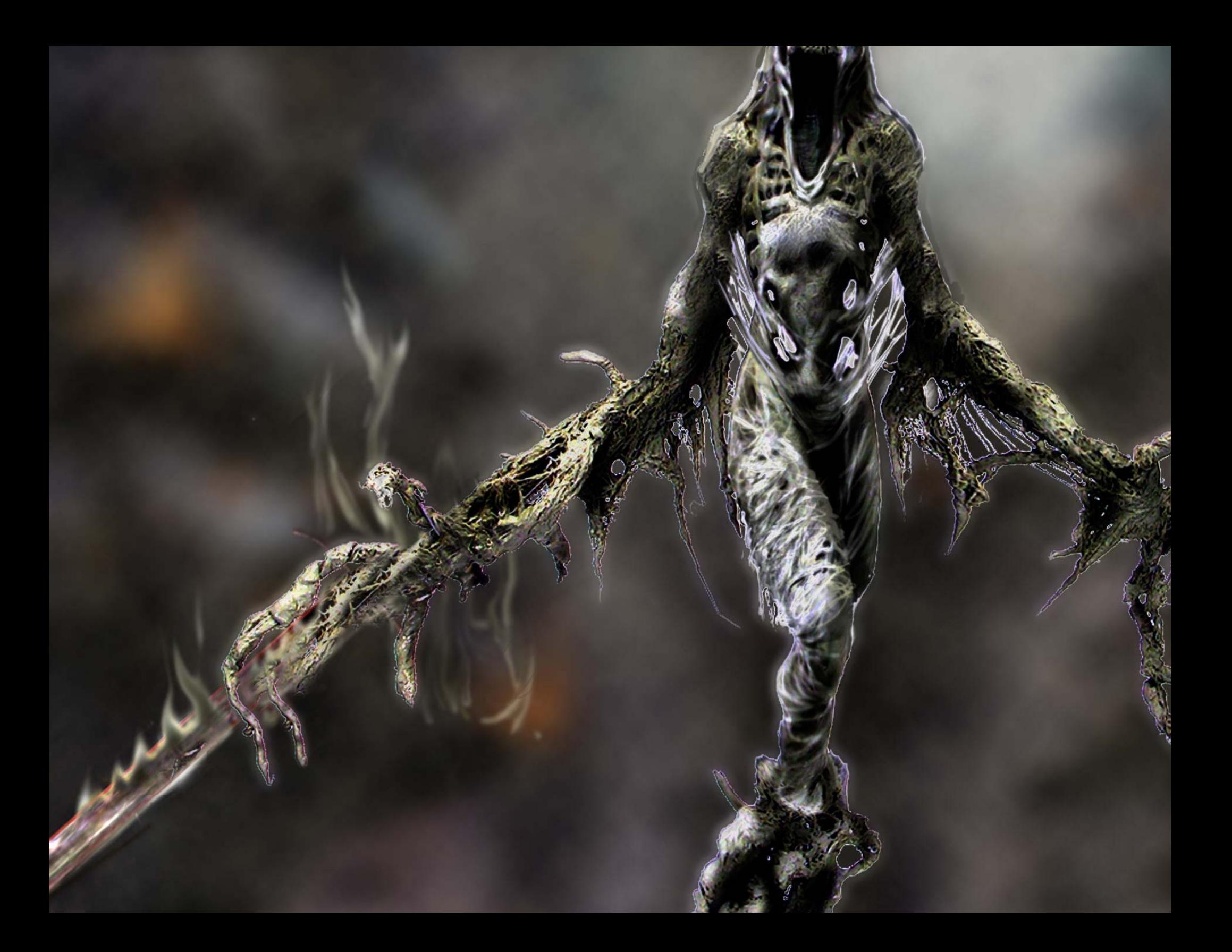

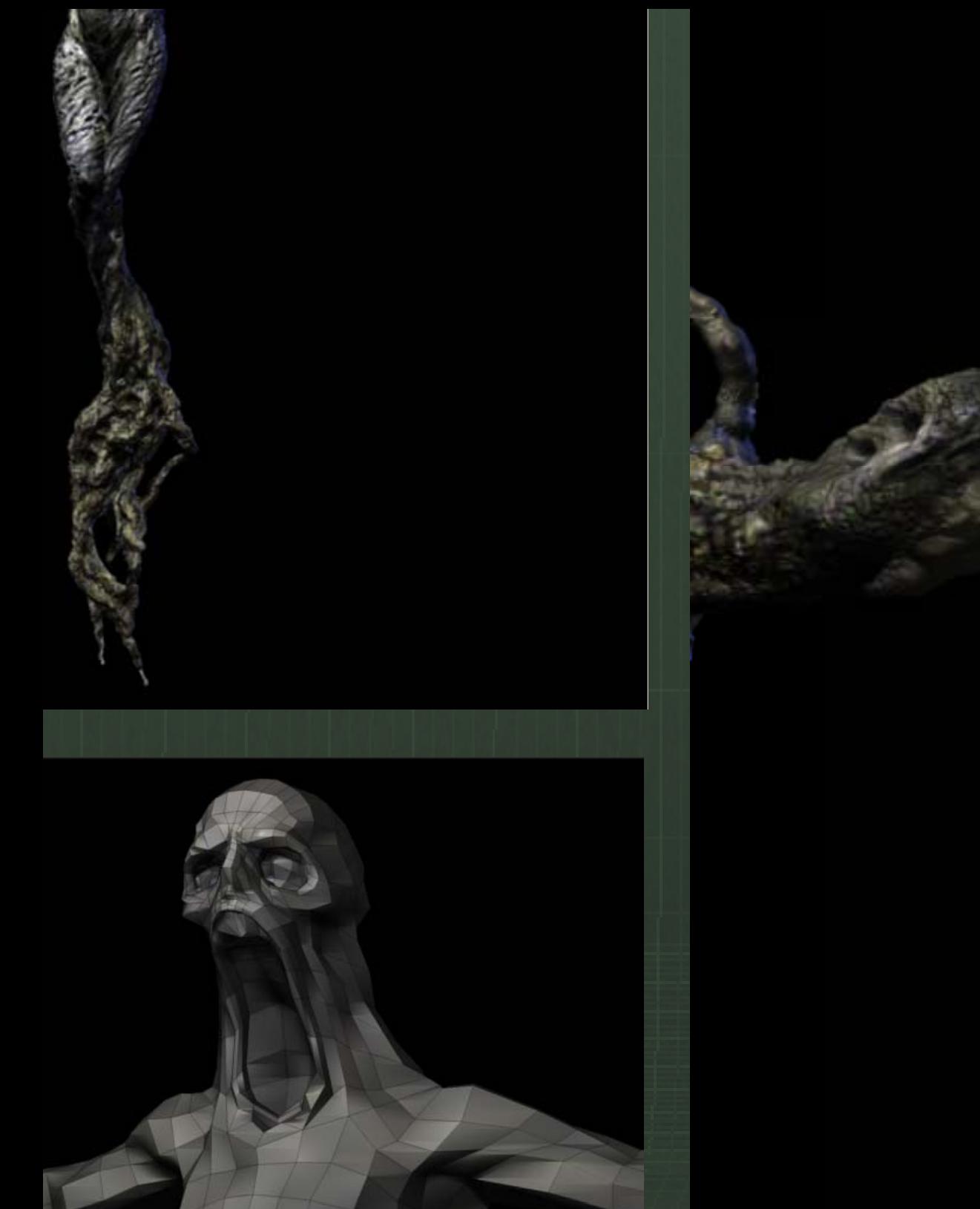

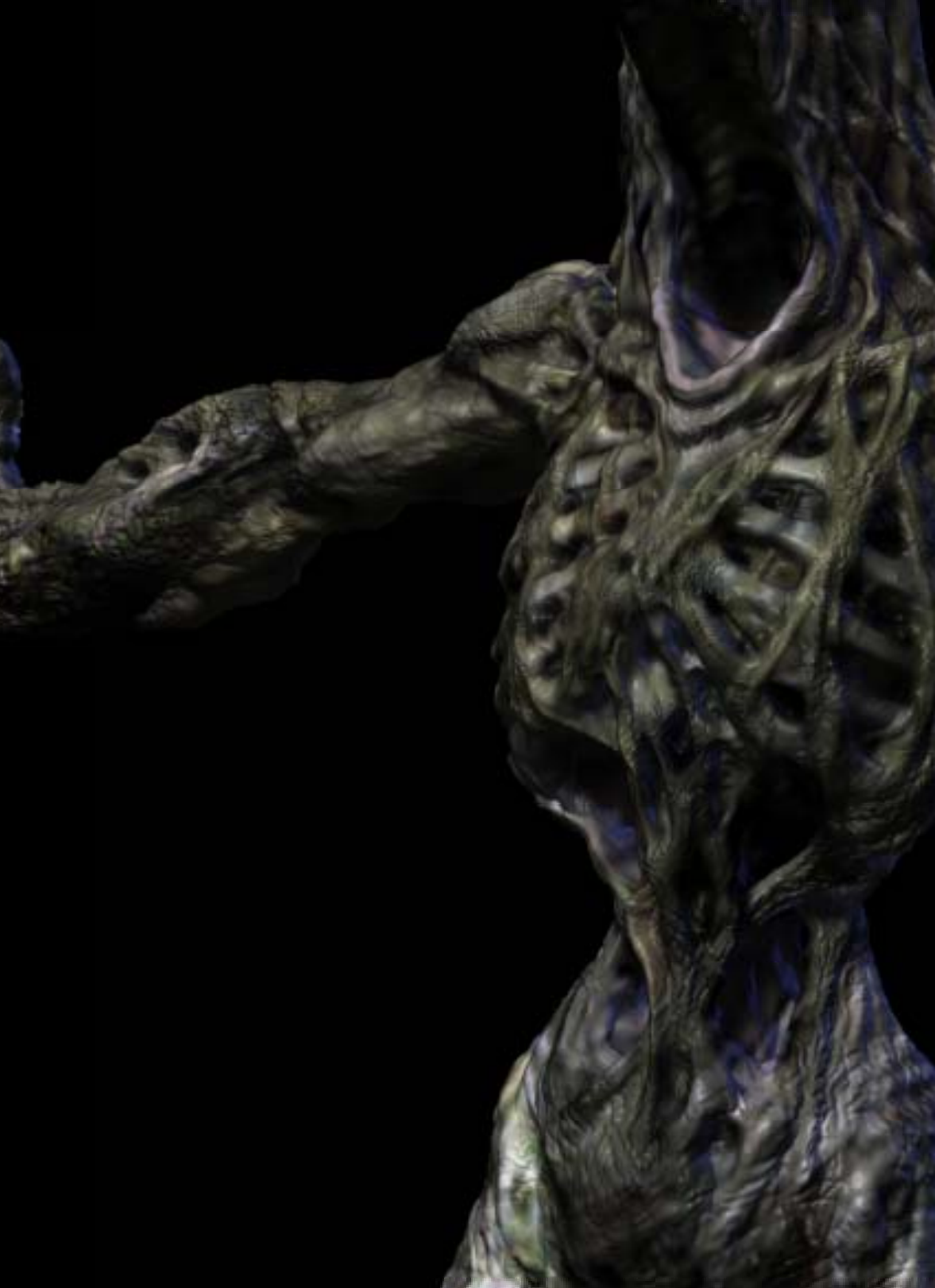

## : In ZBrusn e sculpture is scanned ught into ZBrush to a ZTool

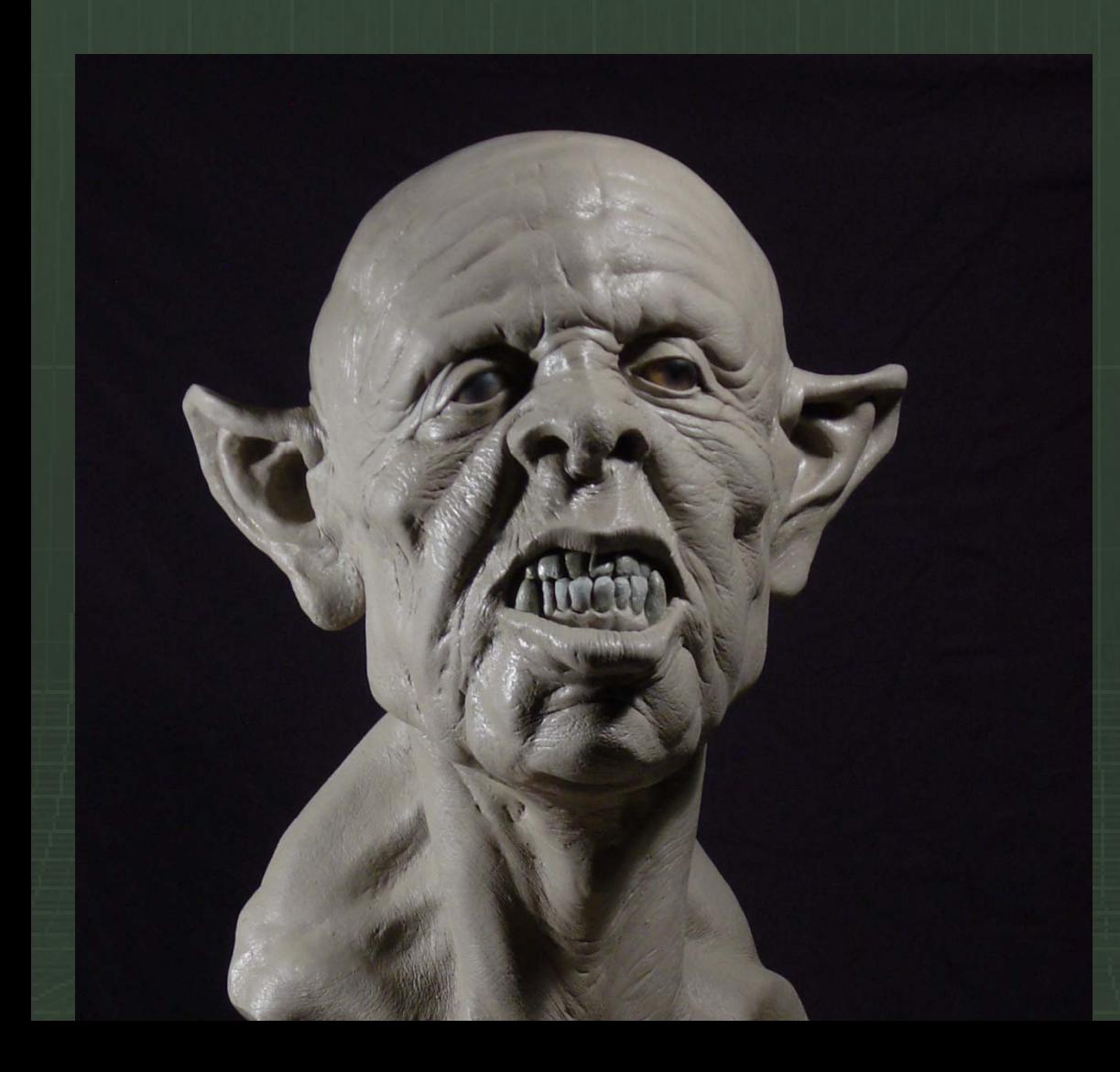

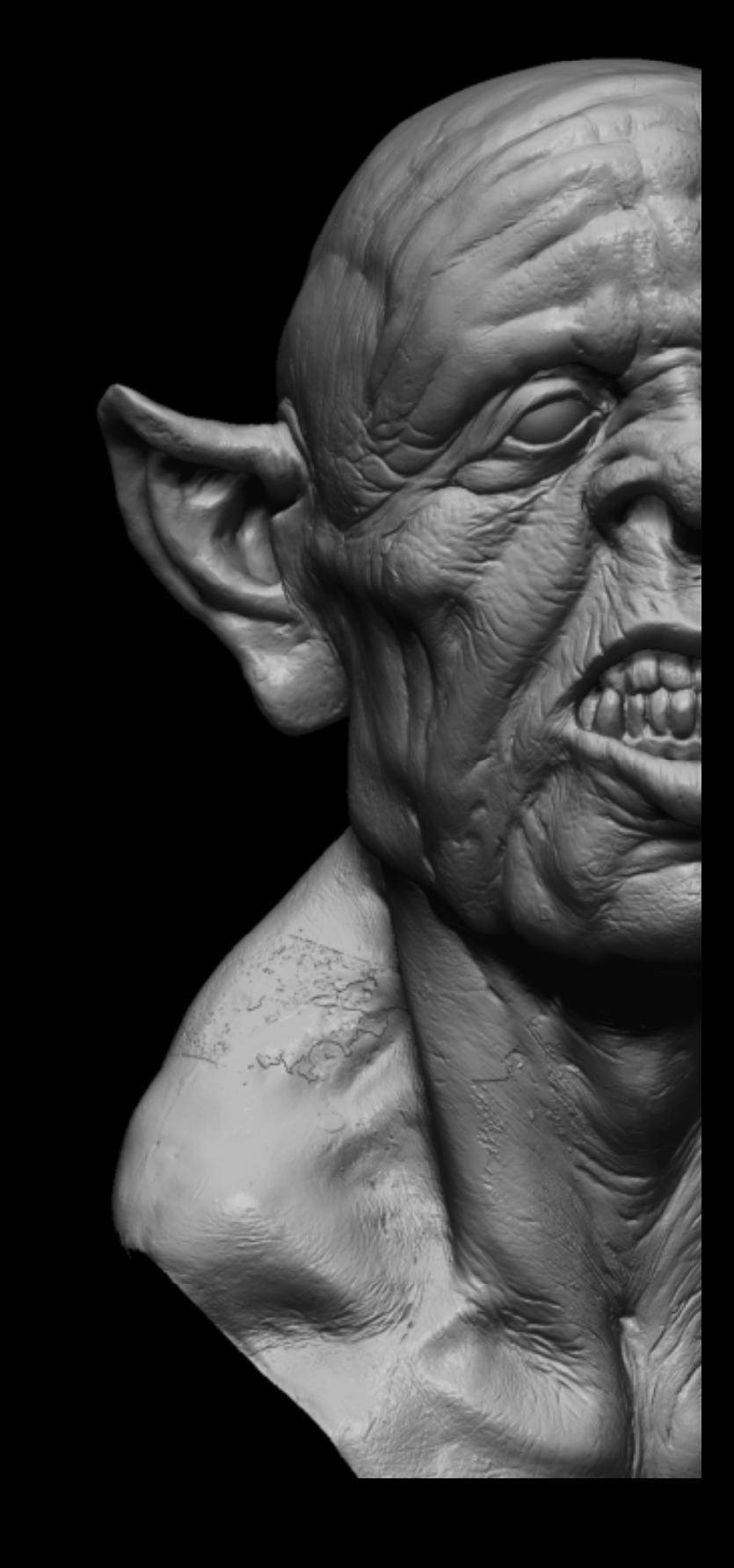

g the sculpture scan into ZBrush as a Zto the mesh in Maya to 0 0 0 – scans are inher metrical so this is not a perfect process but en 'ou to use many tools in symmetry mode. ush use the Transpose tools to center pose i ation for remeshing.

lata must be remeshed as it consists of rand It suitable for sculpting or animation shing in ZBrush using topology tools.

awback to this is the inability to create a mor there is however a workaround for this we v nizing the ZBrush brushes ning the edit curve mod and Smoothing Curves ng details on layers and removin

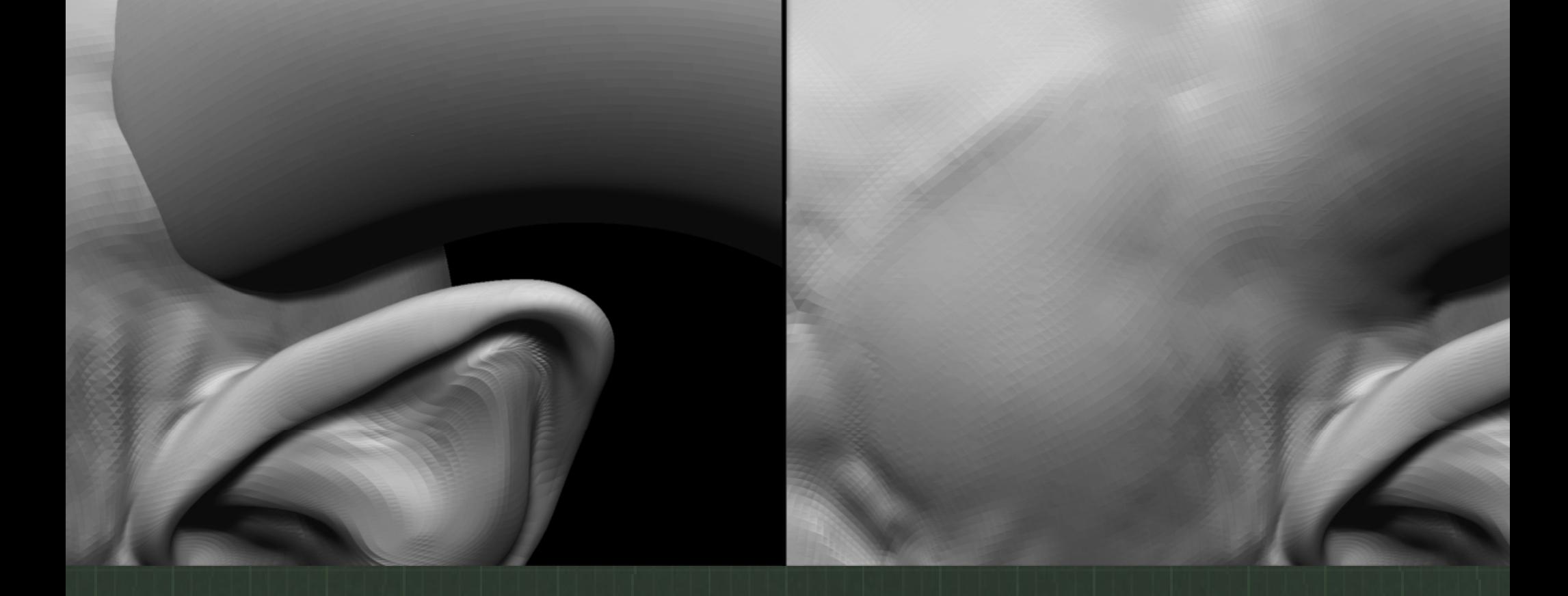

design changes can be made to an existing gh the use of mesh Insert and the clay brushe

# ment Map Detail Transfer

- kets and mouth bags can be added once e is completed. by using a process calle ement map detail transfer.
- cess uses a 16bit displacement map in . details from one mesh to another.
	- hnique can be more predictable than usi projection tools under Topology And Sub

#### for Normal Maps

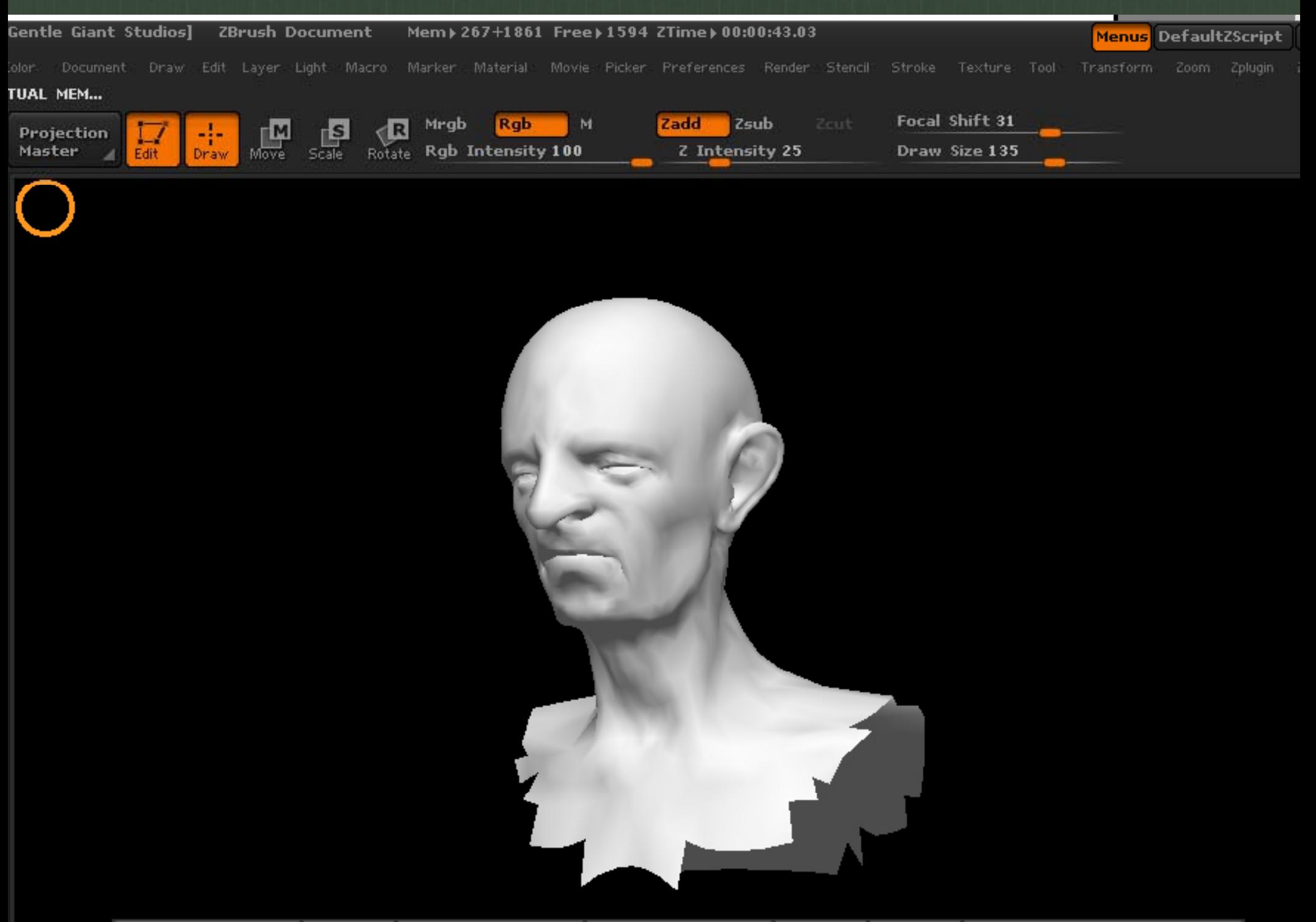

## can also be used to generate normal ma meshes

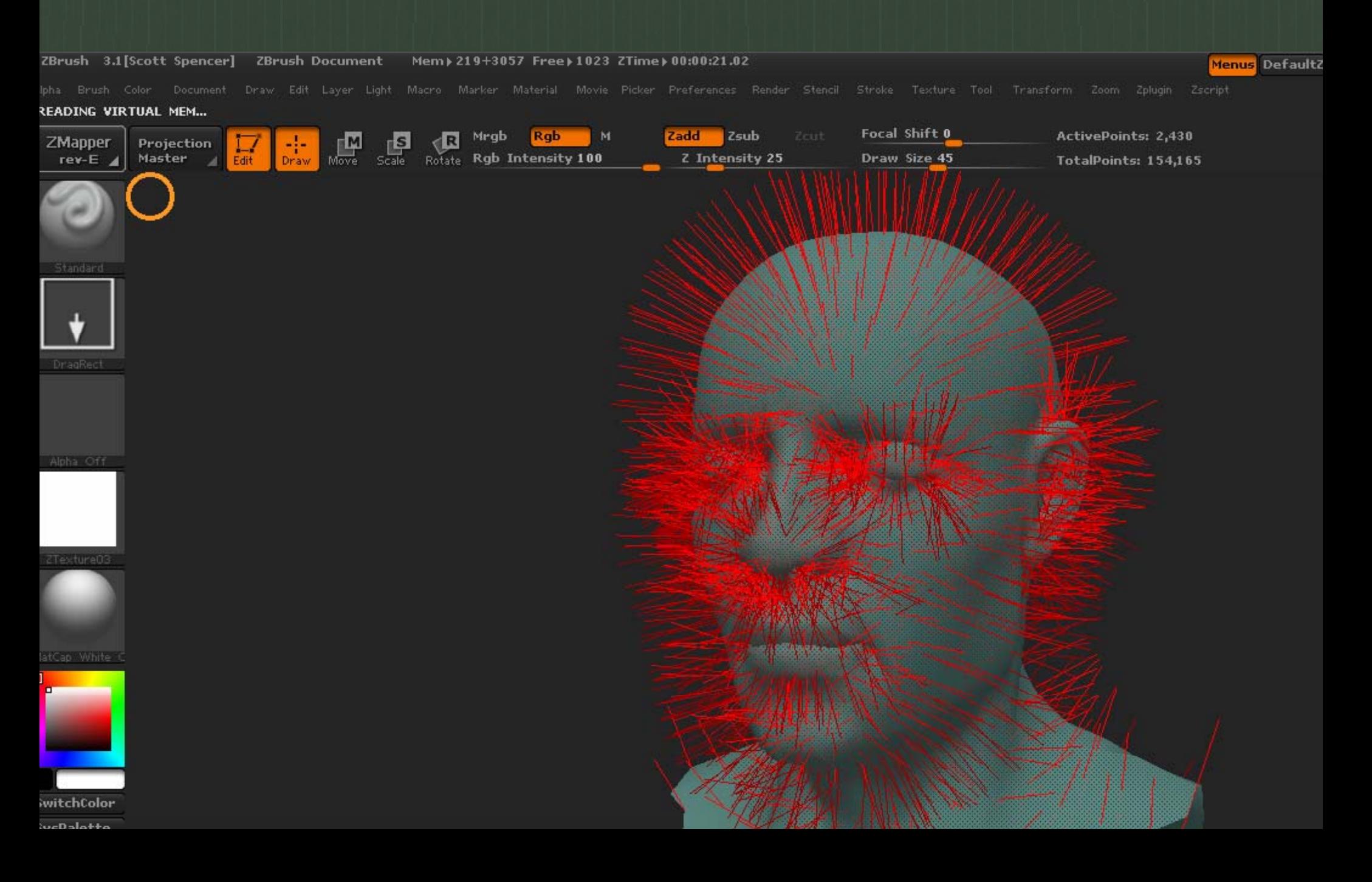

#### e process can be applied to this scan of a

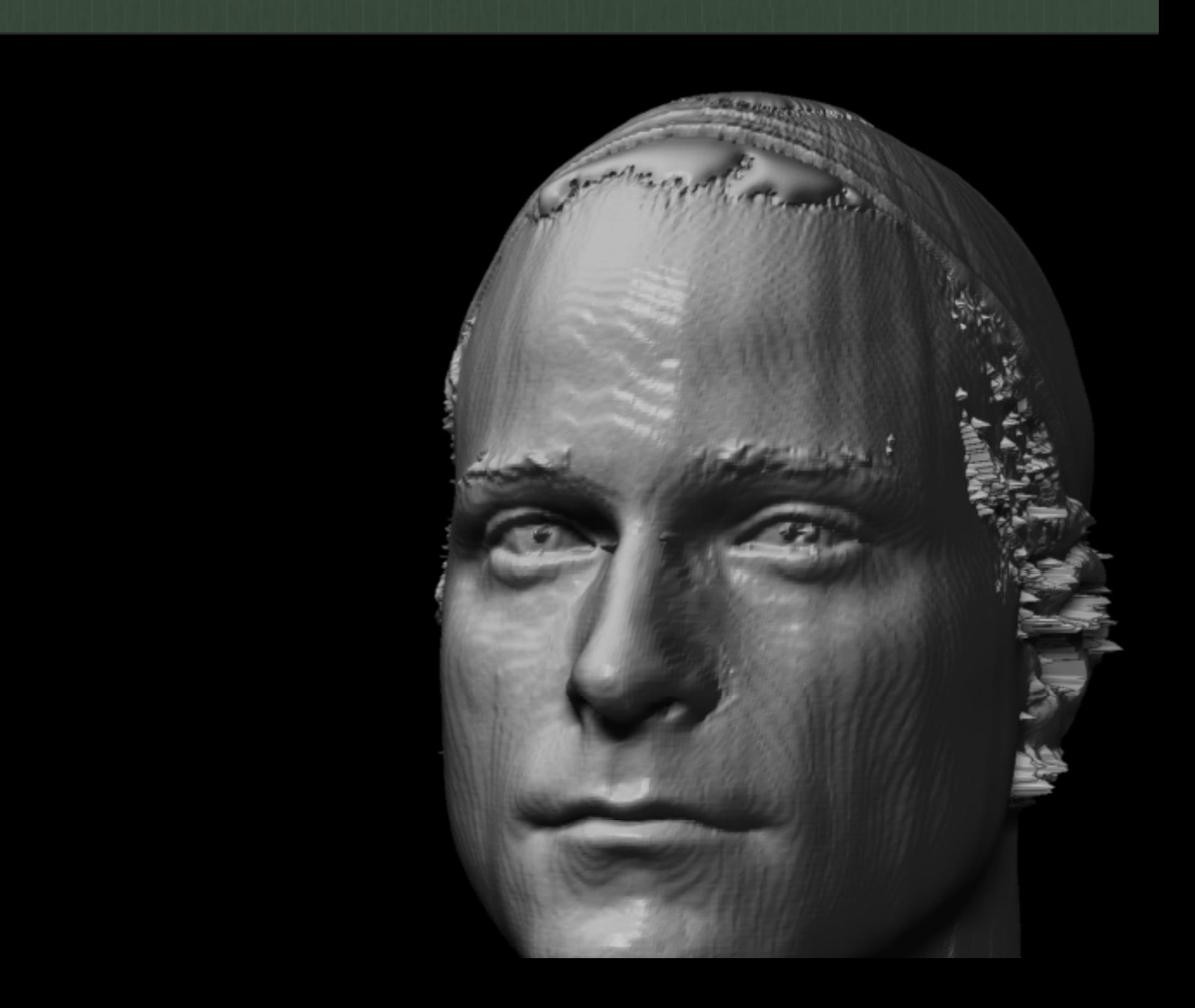

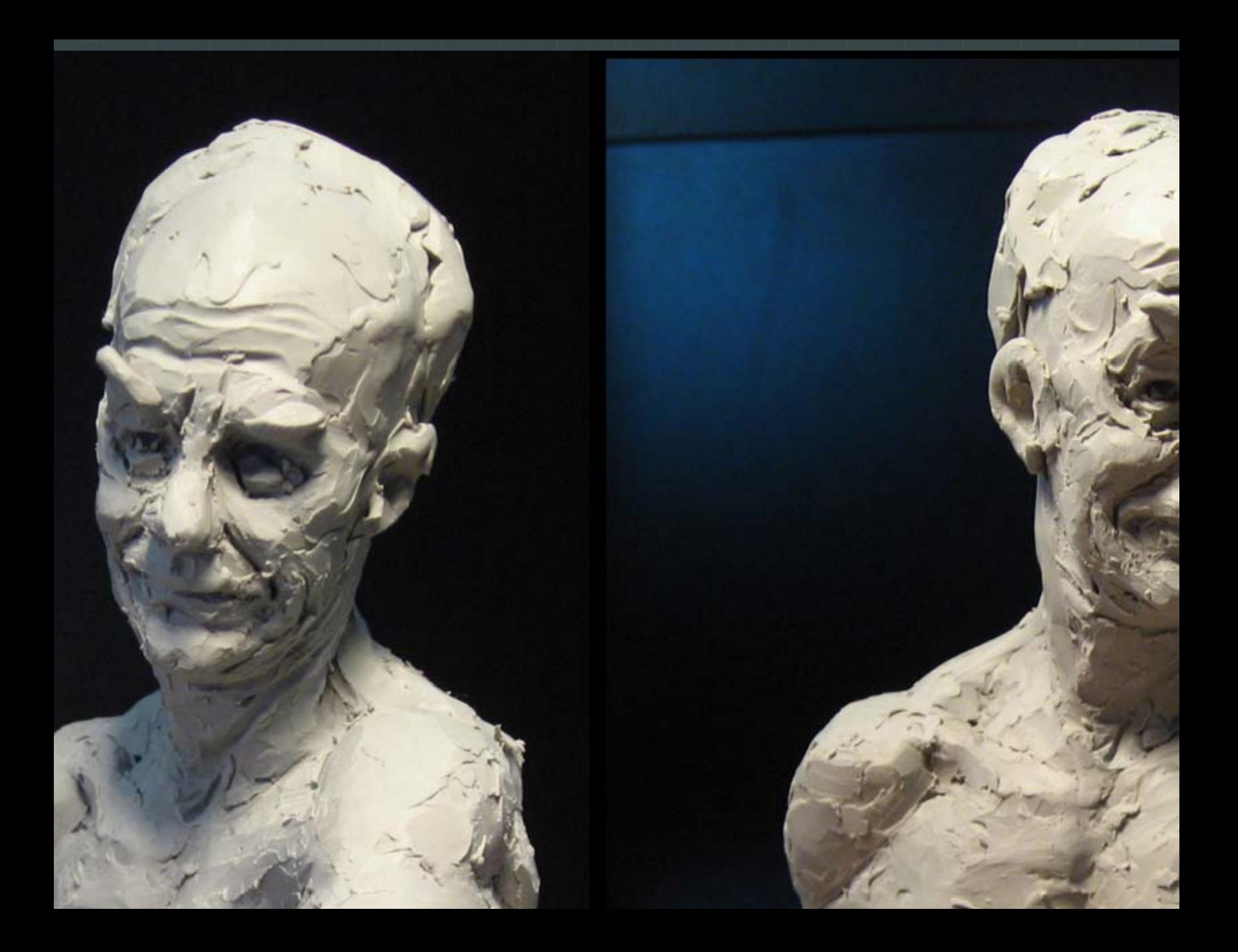

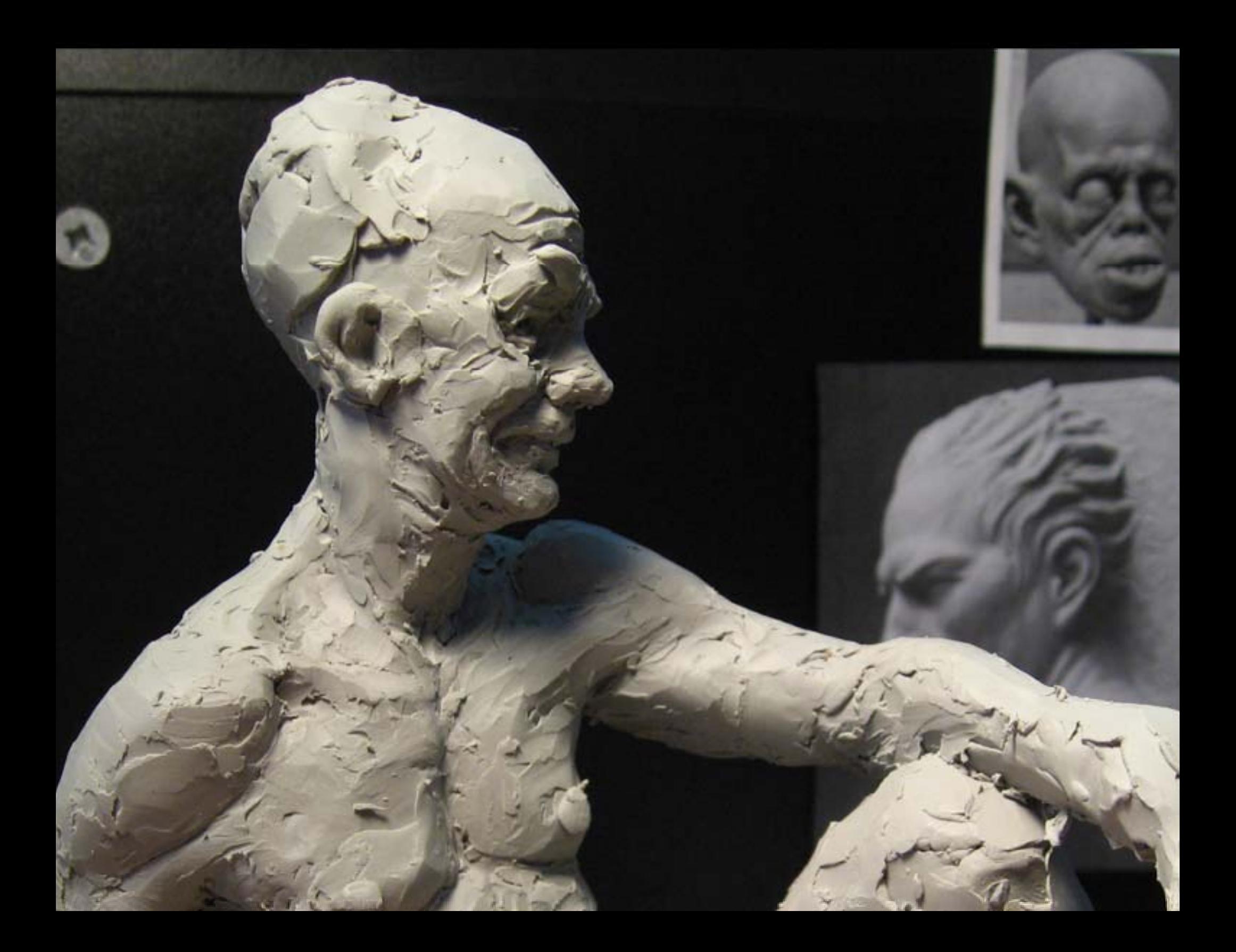

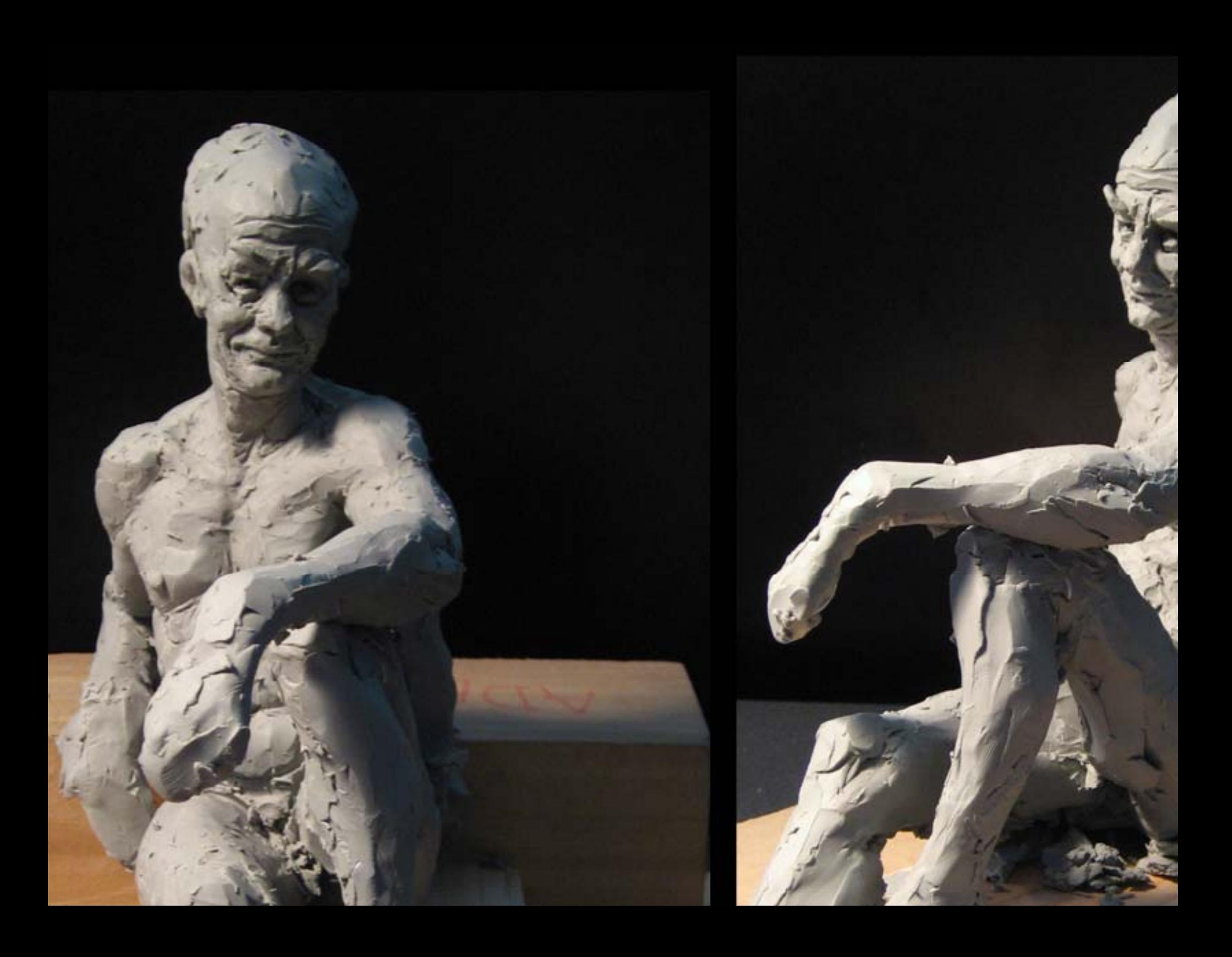

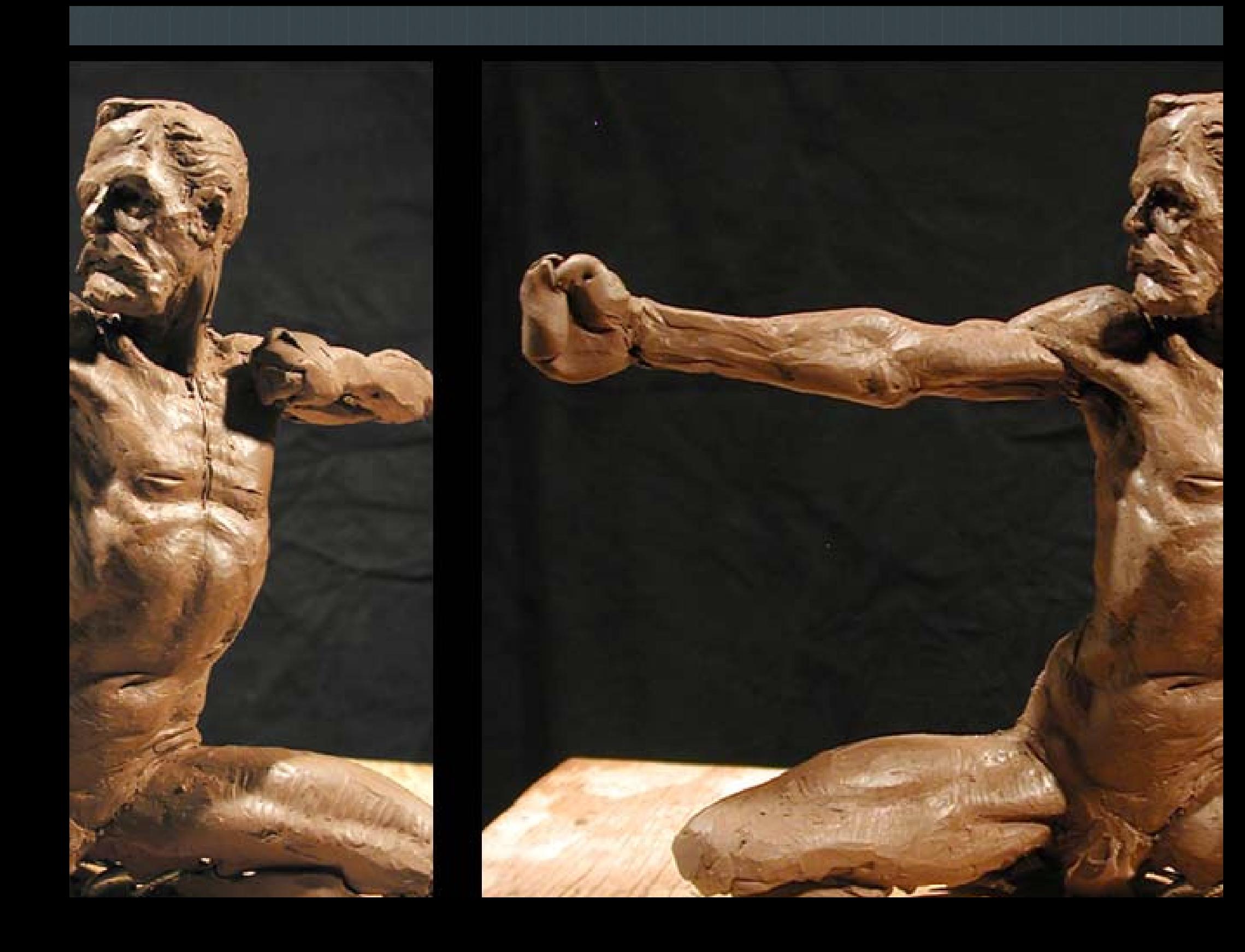

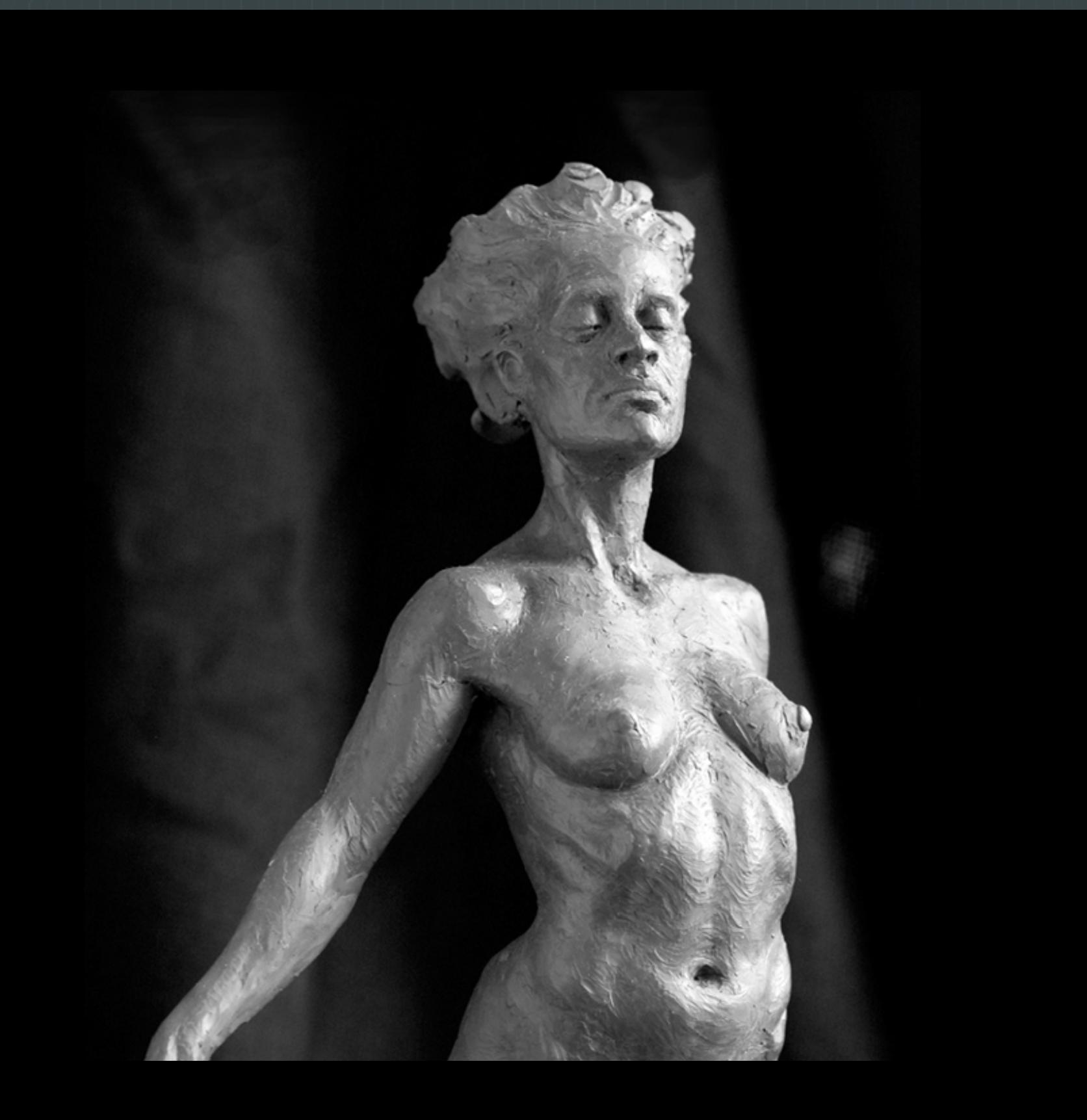

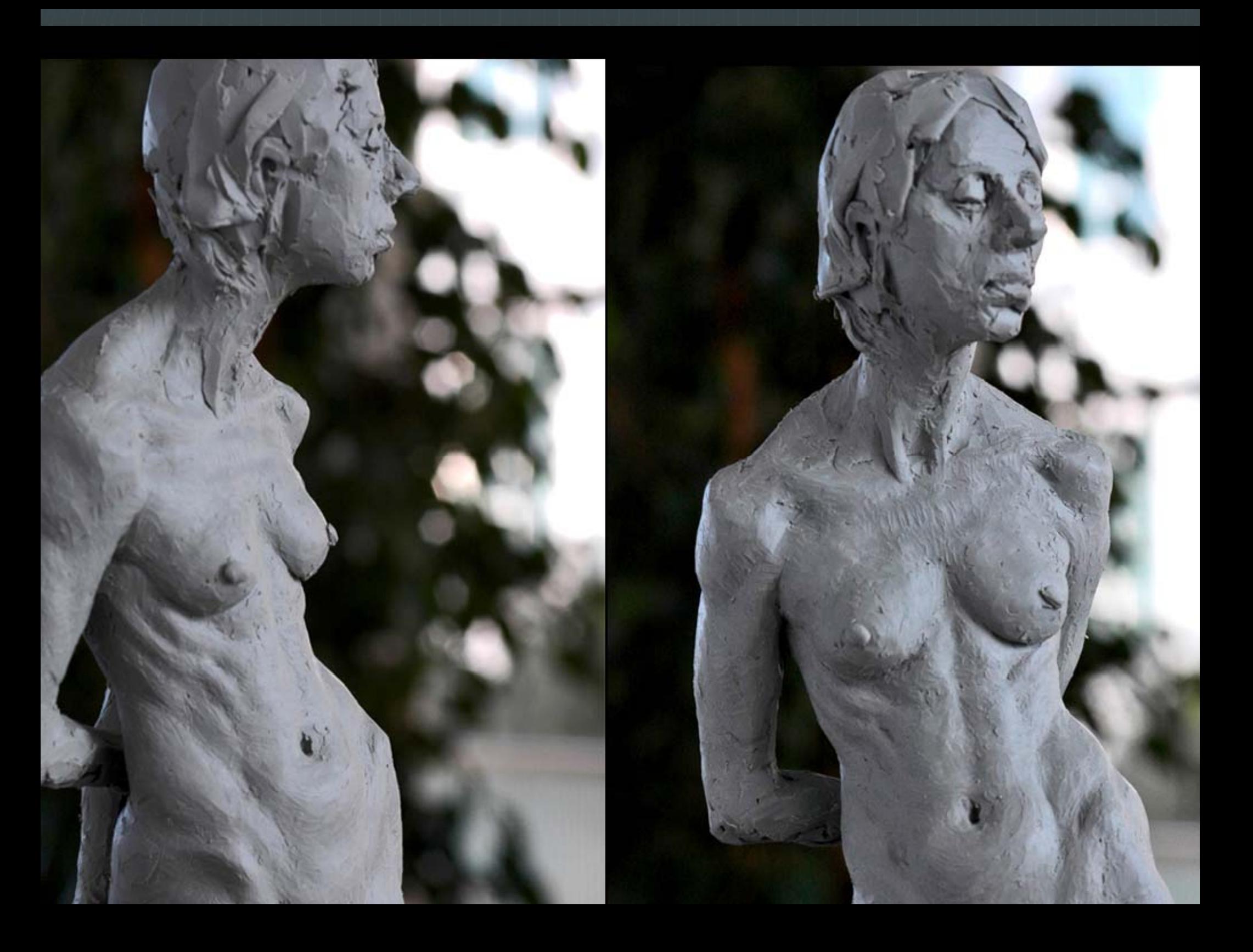

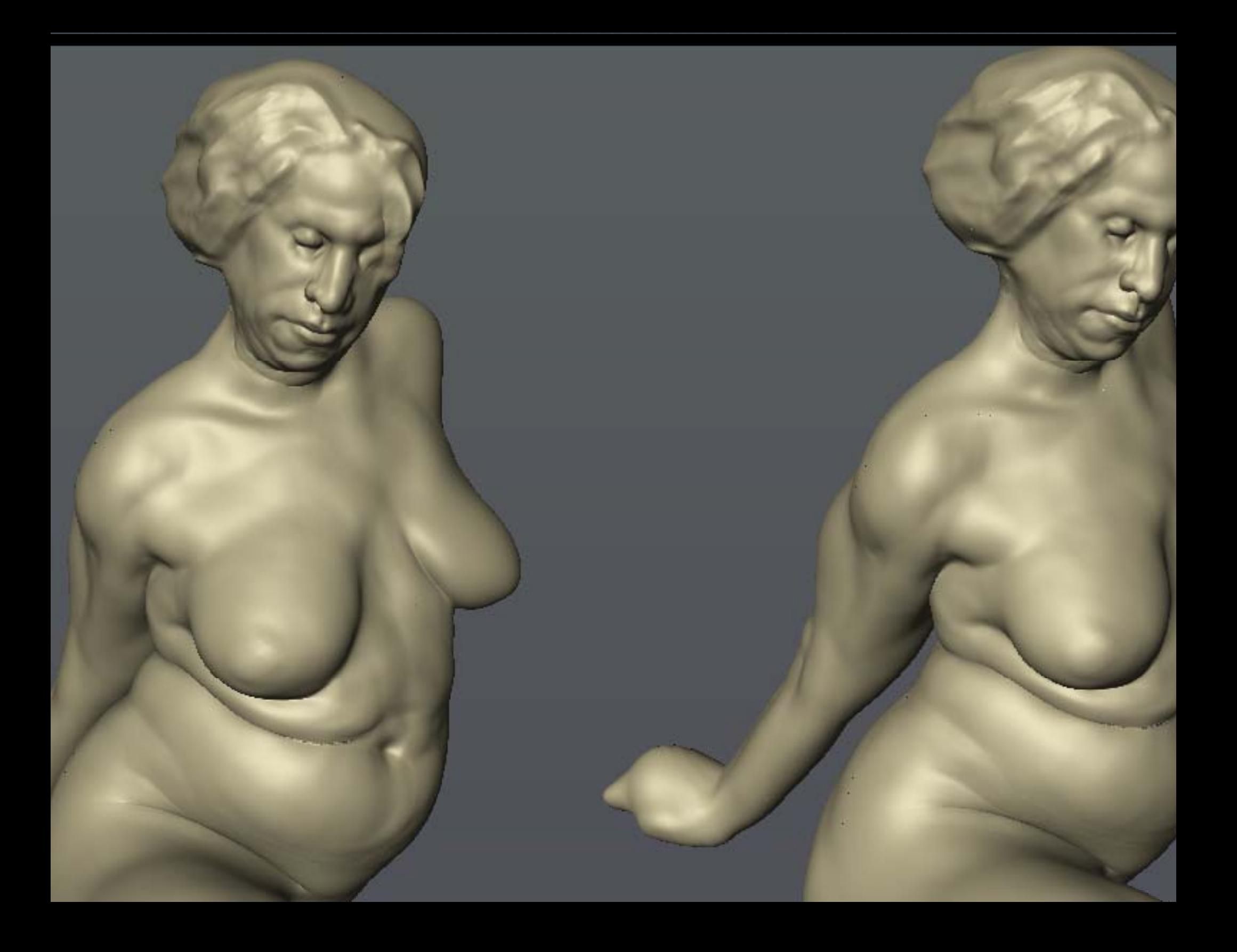

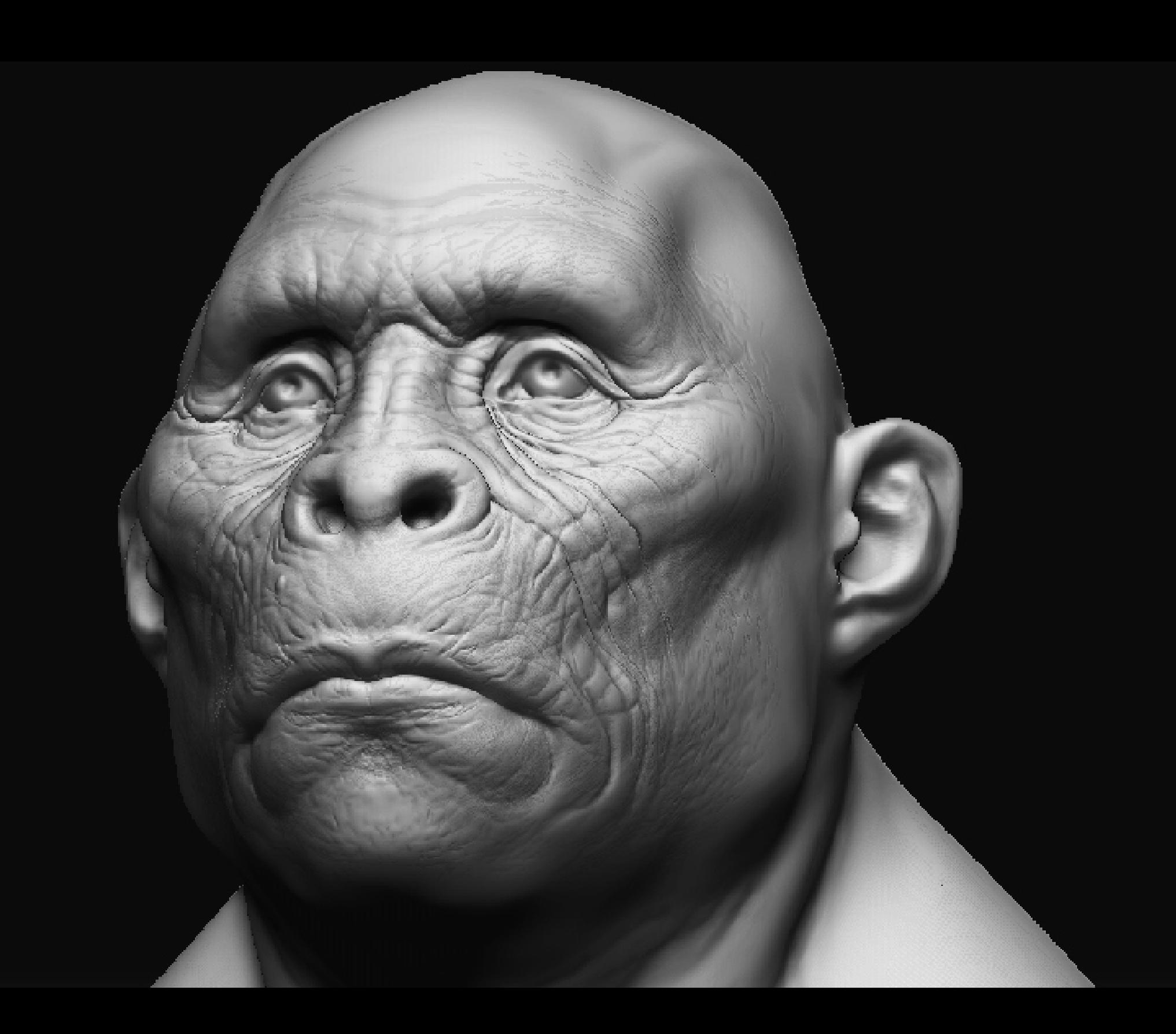

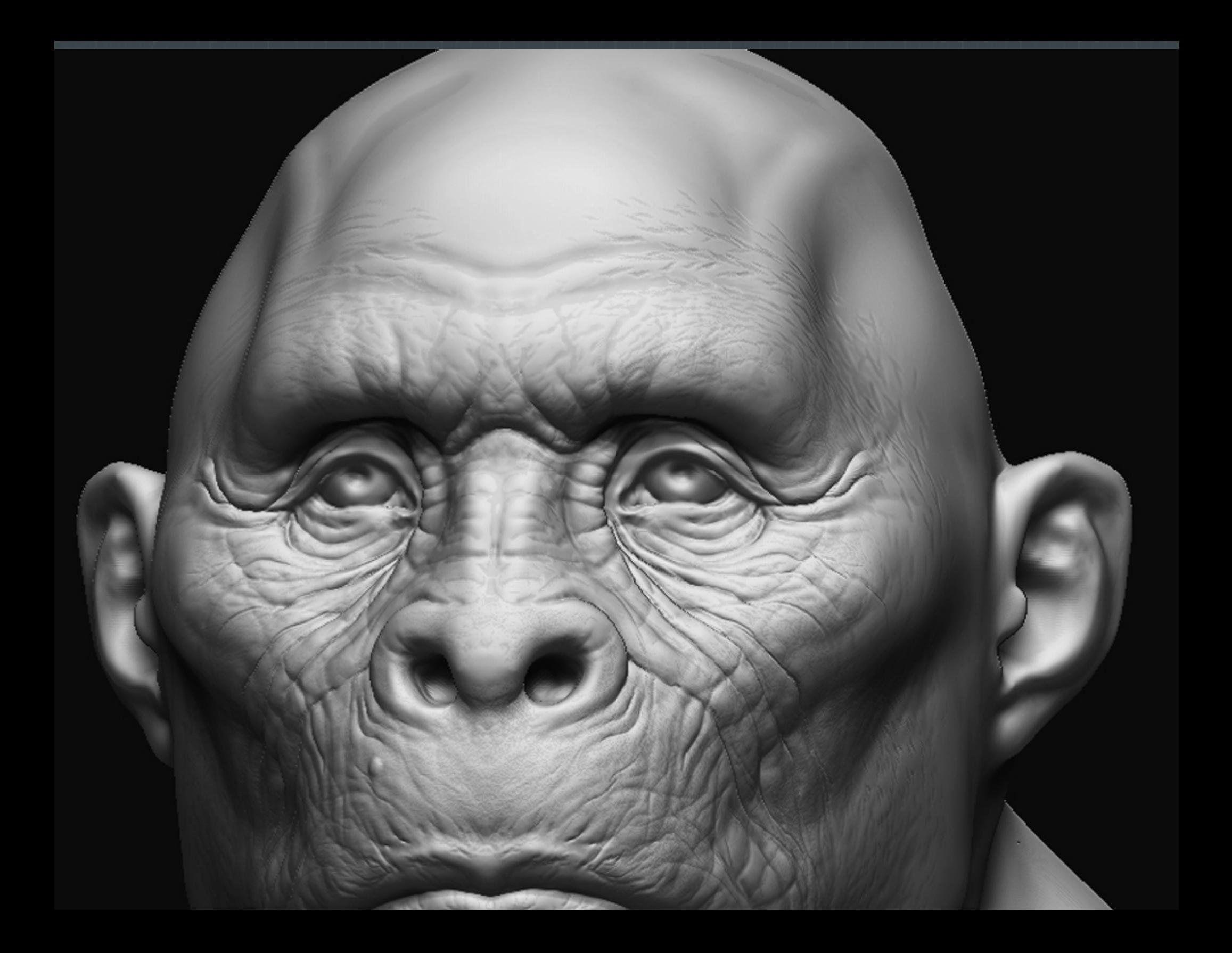

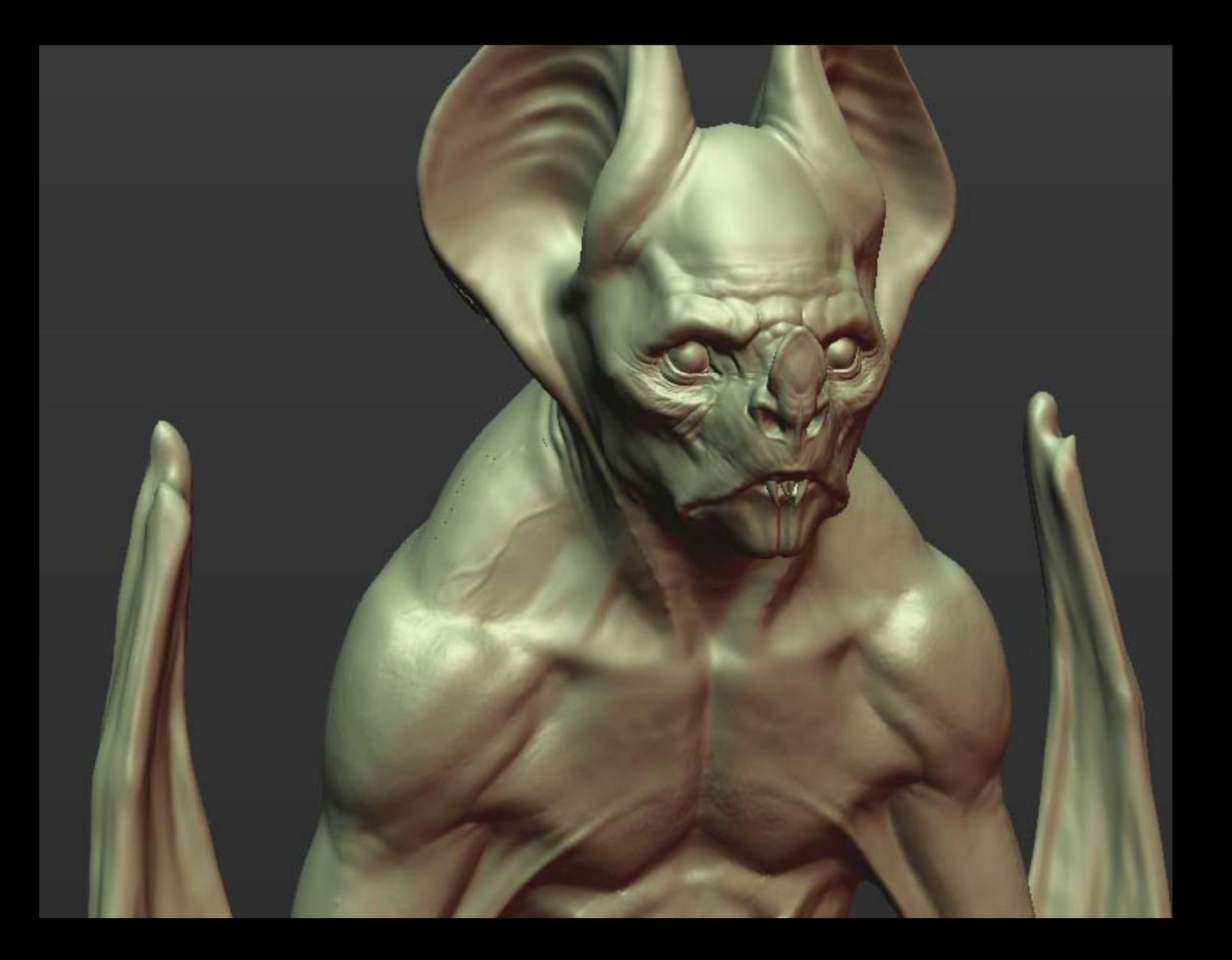

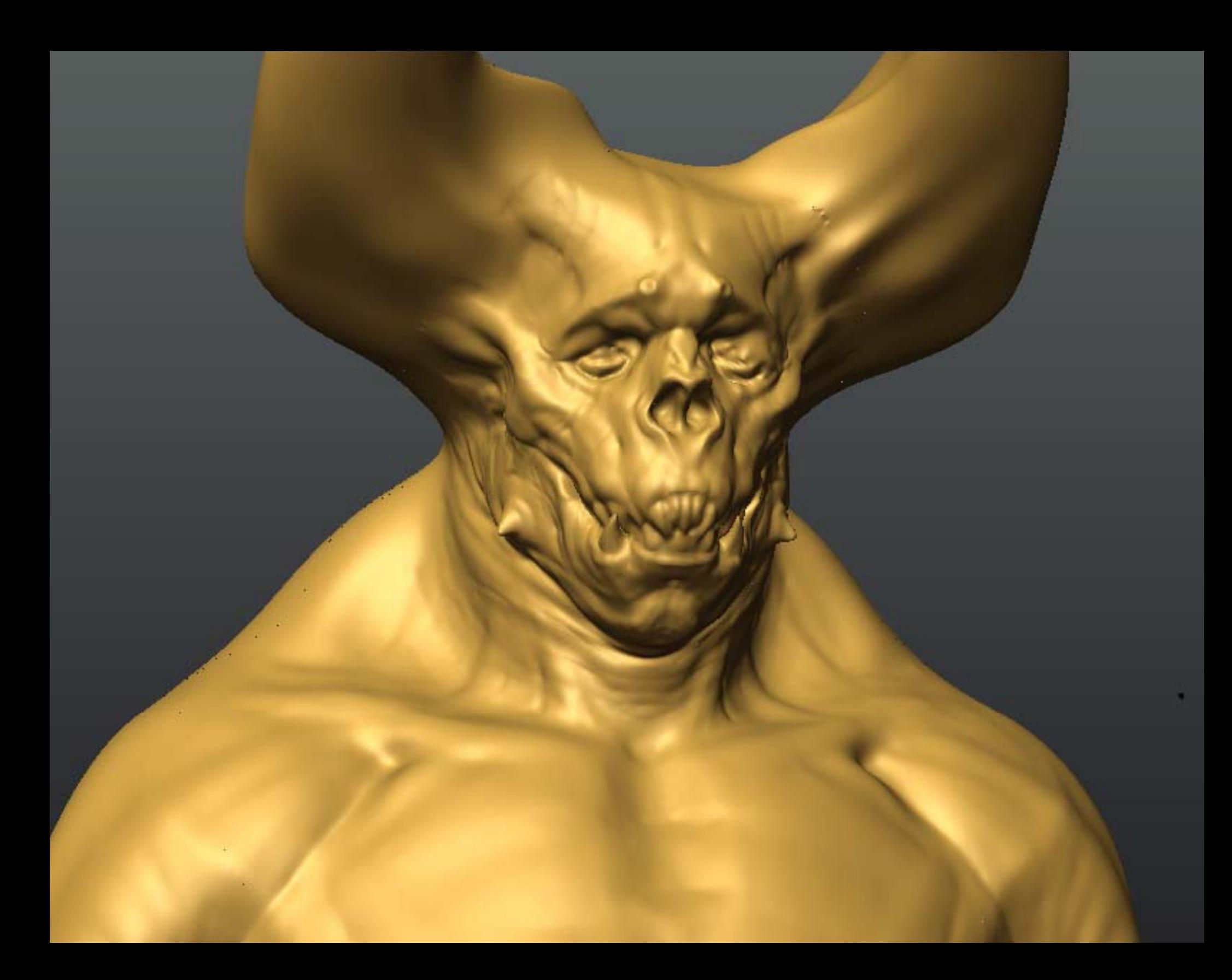

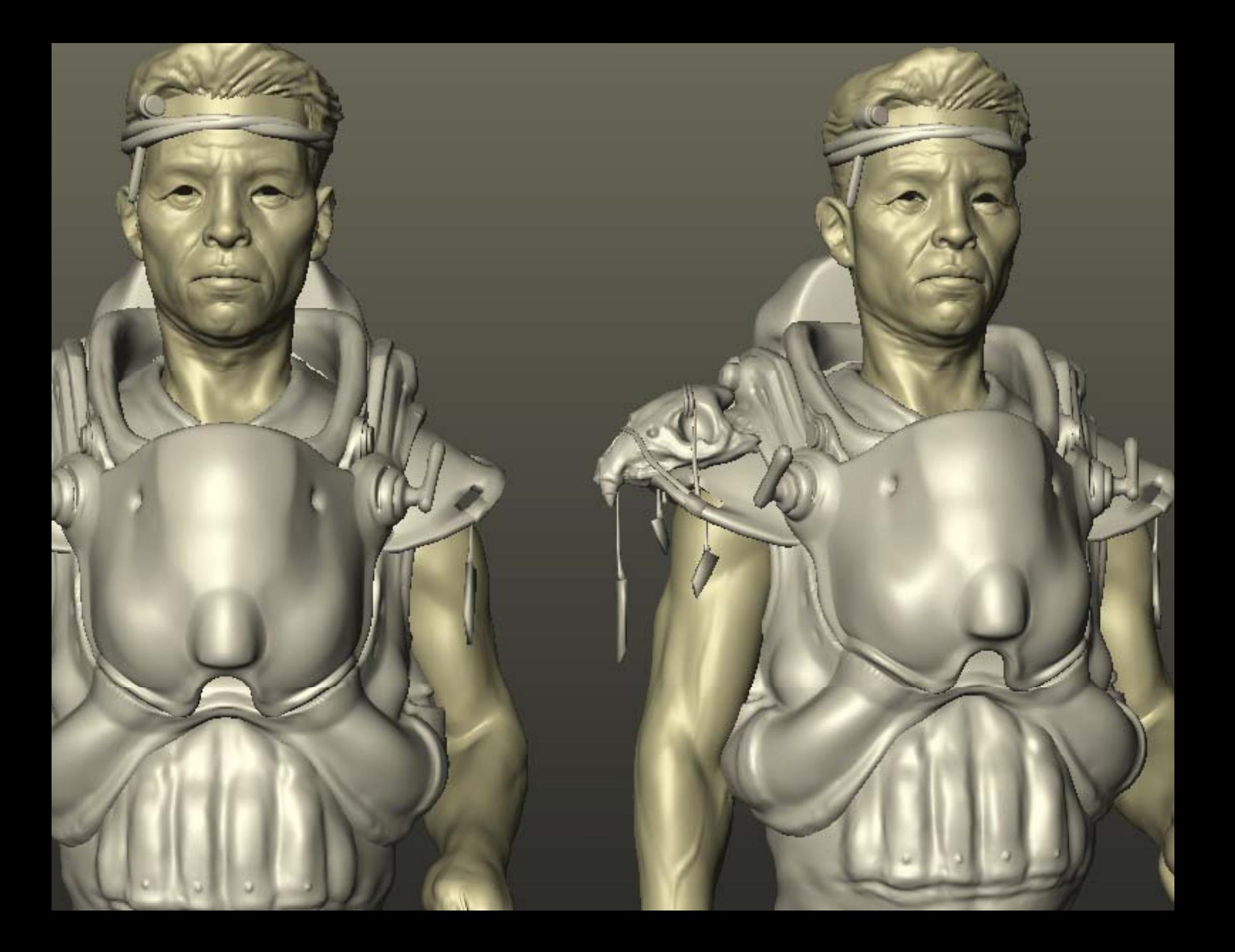

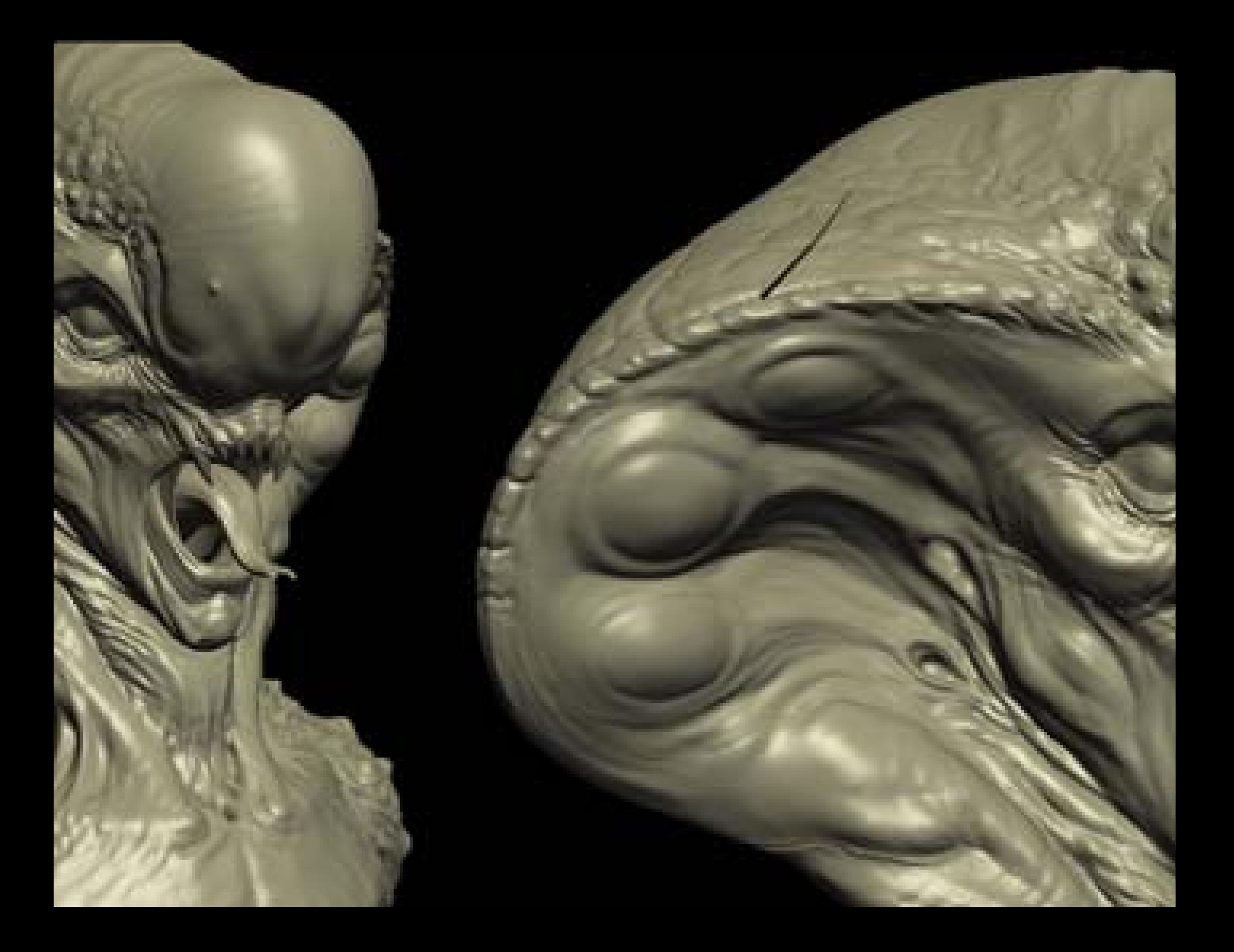

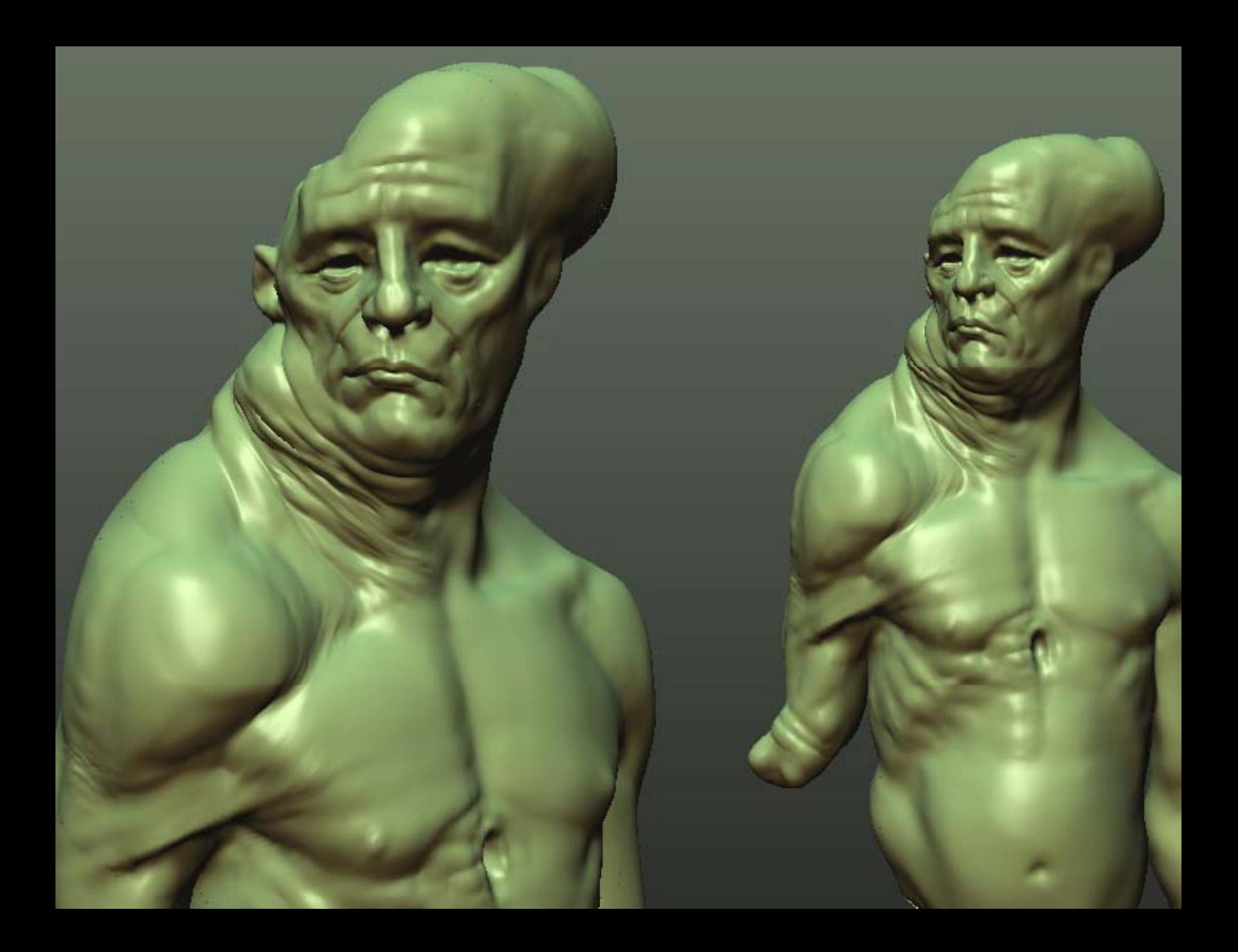

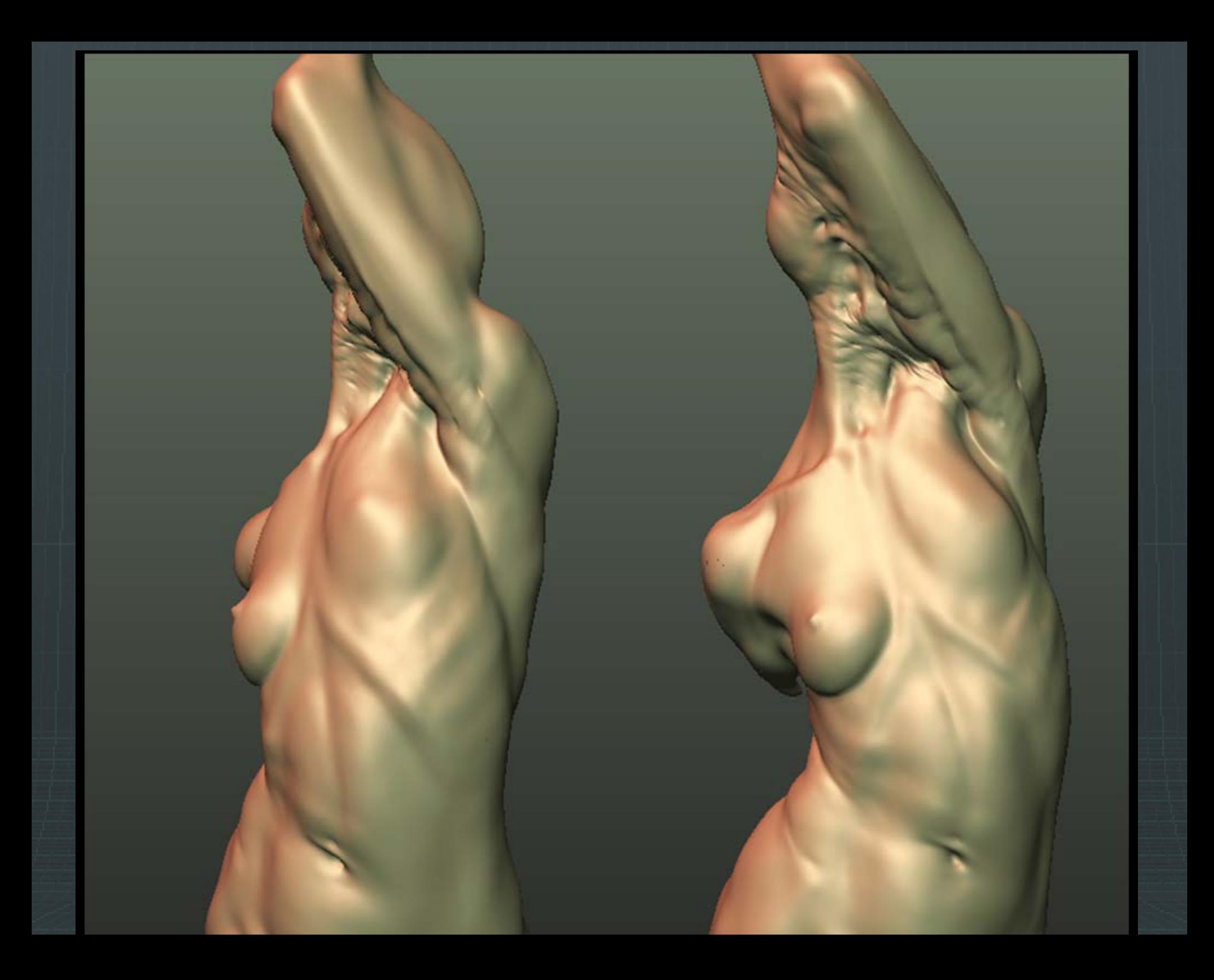

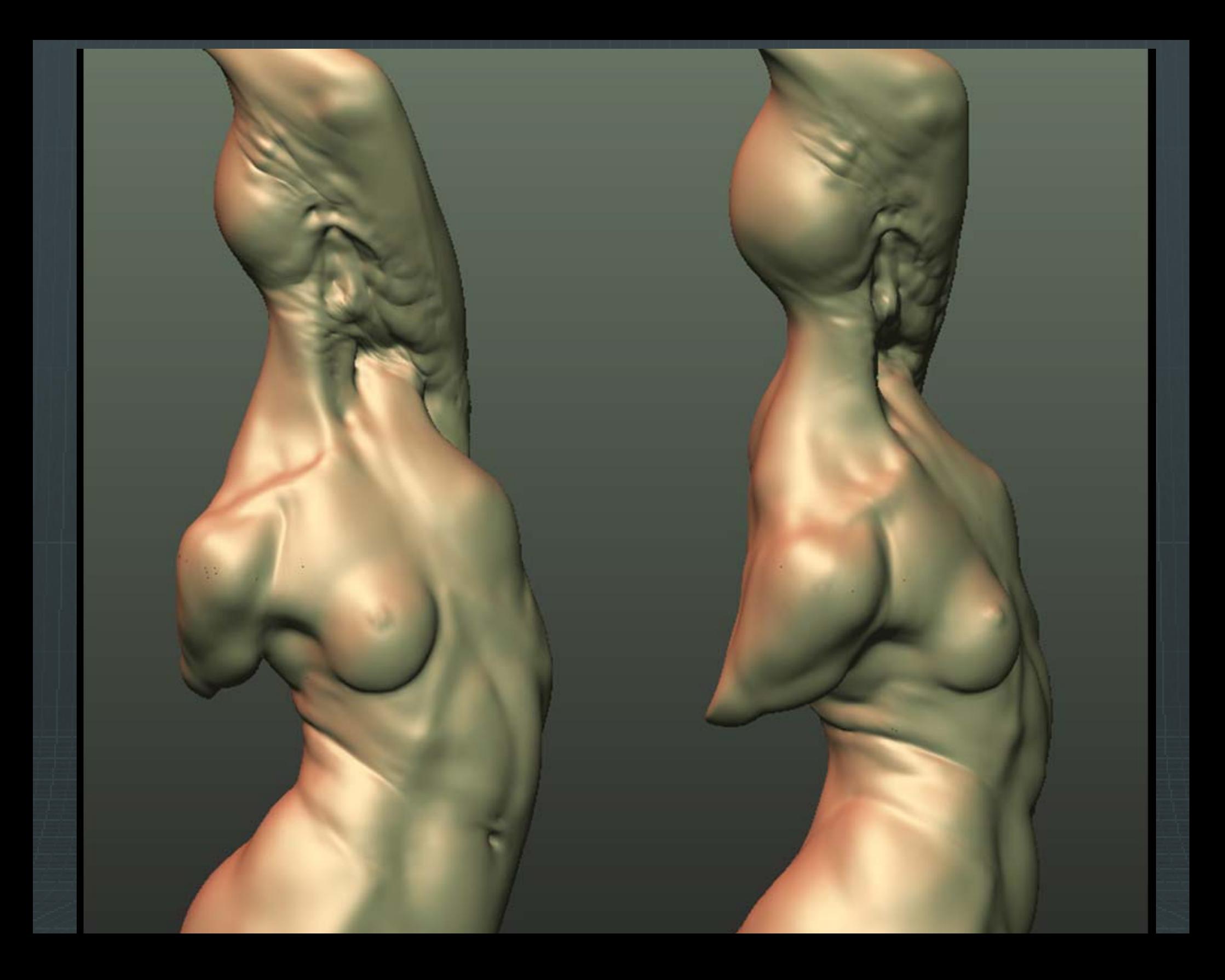

ral approach to digital creature creation hy of forms ry forms dary forms ry forms

#### MS

prominent forms that define the character re all the other sub-forms (secondary and tertiary) will

### forms

- It add complexity to primary forms
- ways compliment primary forms rather than overpower
- stance, secondary forms sh ould be the least prominentto primary forms

#### ms

- s that add complexity to secondary forms (ie. Wrinkles) important of the forms
	- overly used in digital sculpt ing
- d properly however, these forms define the quality and
	- stance, tertiary forms should be the least prominent of : y on top, The cake can do without it, but sure looks goo erly)

### ht and Shadow)

orms that define how light and shadow hits the surface

Ipture depth and contrast

Mapping inside o f Mudbox: ions

ng your normal ma p

Edito r Maps he Slot. Normal rom the l/Map r.

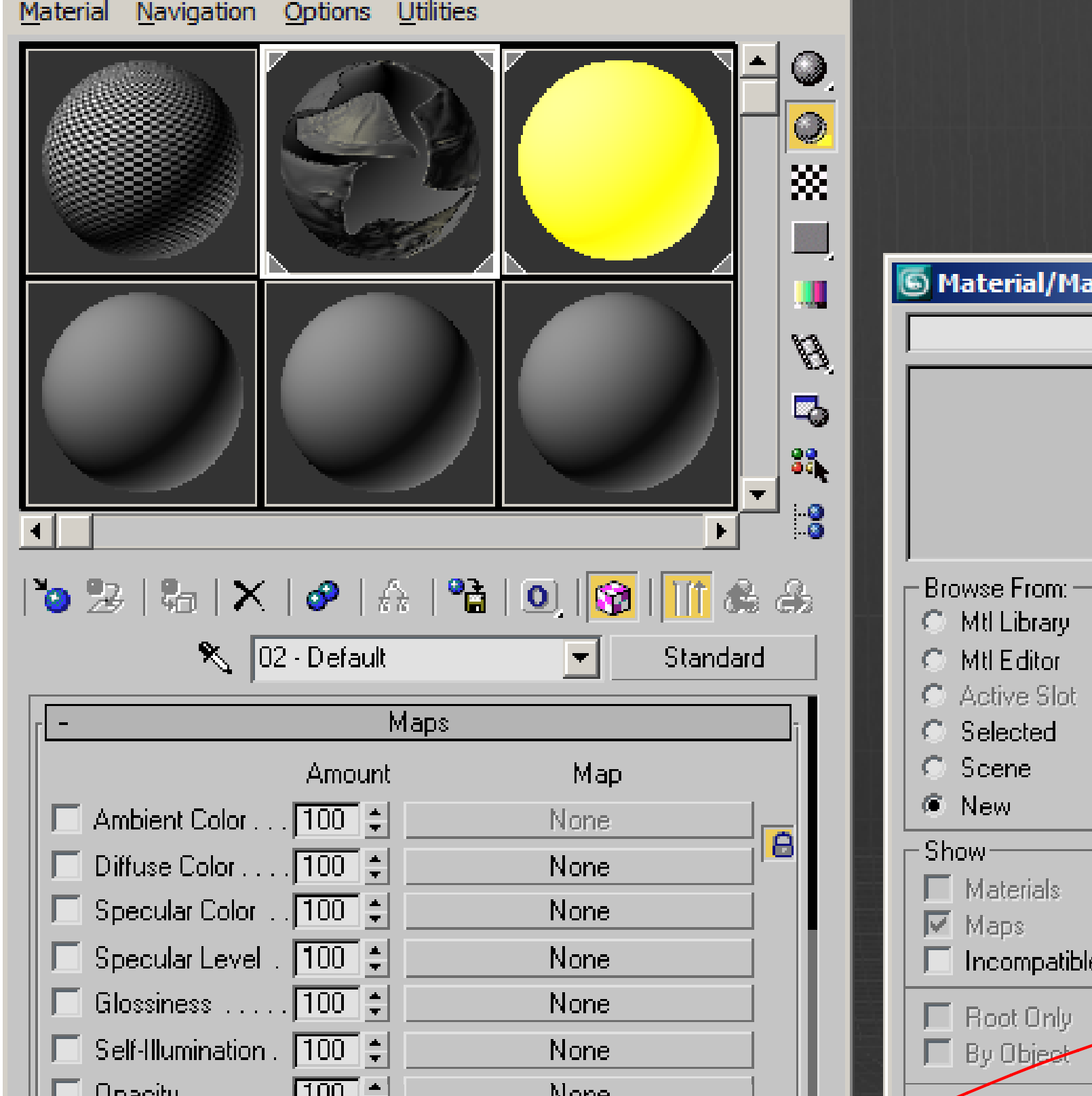

nlu

# **Jmp ie Normal**

itmap from rial/Map

open a file for you to our normal

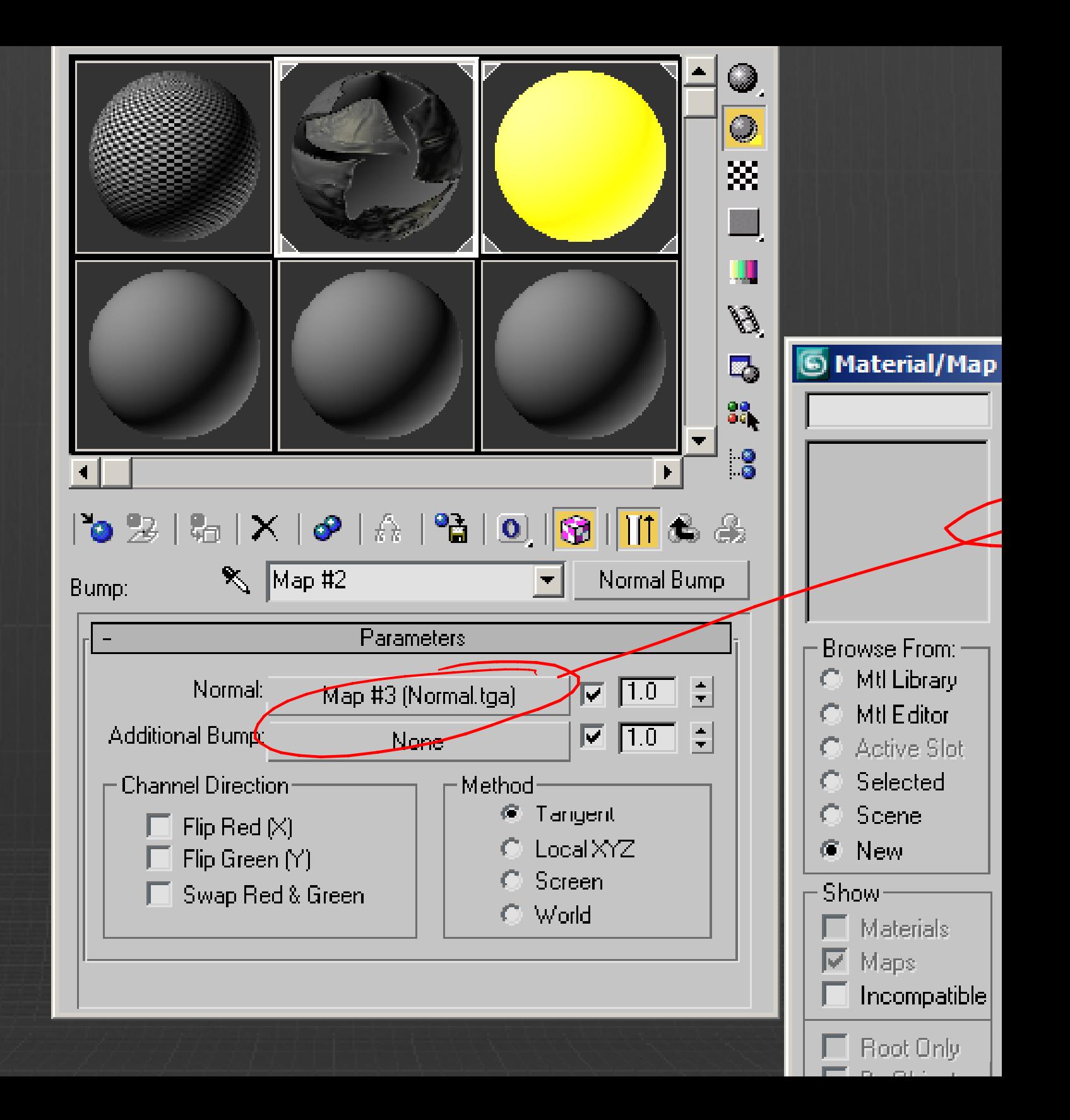

Manager.

- on the DX display of Standard l.
- he Show Map in viewport button. n now view the normal map in
- ded viewport. Perspective will e model with specular settings.
- of the DX display off as it slows our scene, especially when using The material is still viewable in I
	- derer.

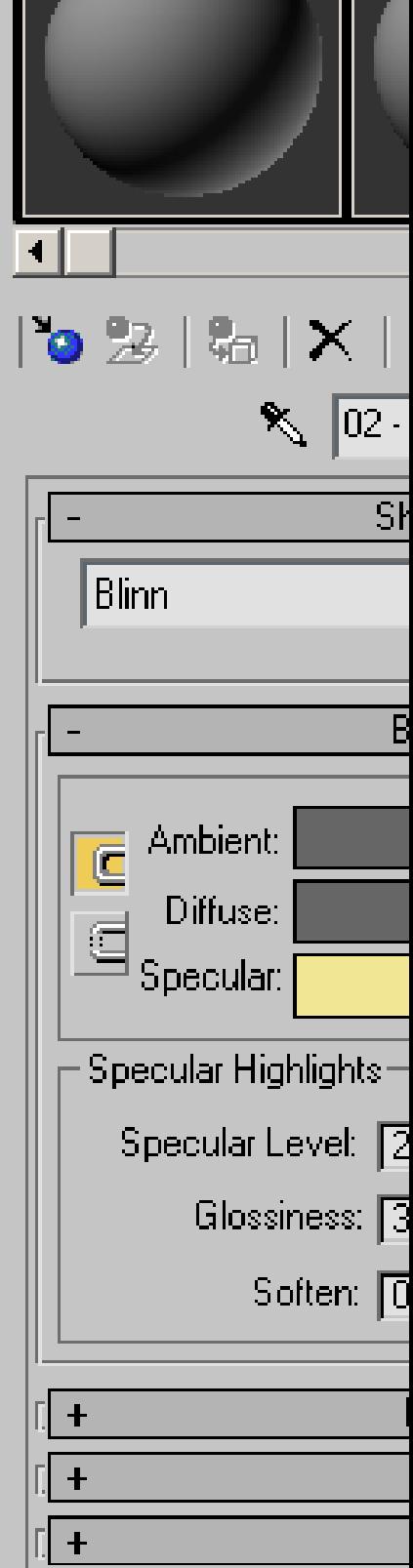

- Mapping inside o f ions f Maya:
- Transfer Maps for normal mapping
- nting errors
- g normal maps in Real-time and rend l maps

w of the XSI workflow nce photography ular extraction h

**rkflow** 

shop cleanup / tips and tricks

### **mpression:**

k as far as you can an d zoom in. At least 70

### **g:**

get it as flat and even as possible. Overcast nce card is great

### **osition:**

- ck and close eyes for a shot, so you get the hin information
- shot of eyes closed, model and texture head s closed then animate open (otherwise your

# ce Photography

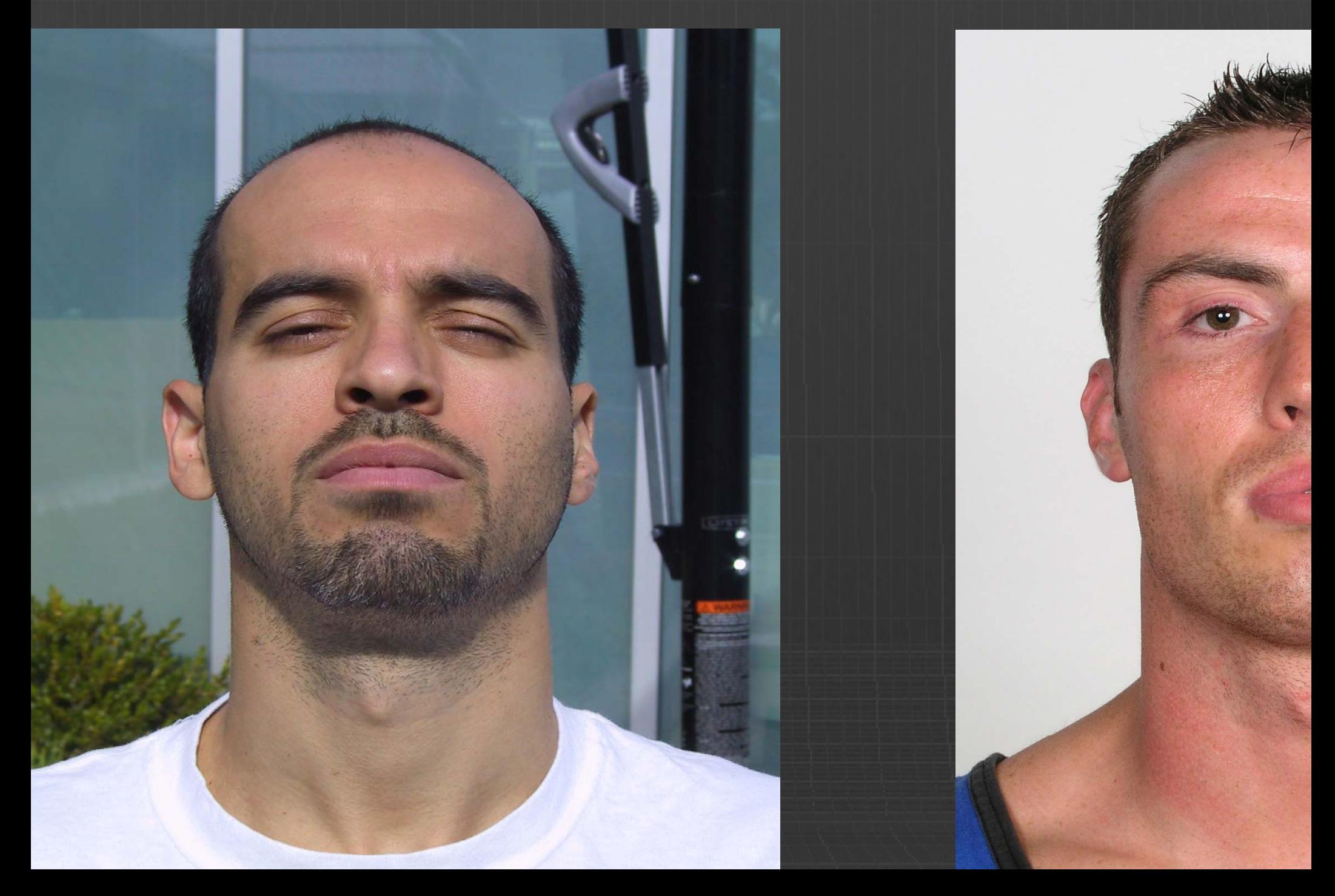

# ce photography

lar extraction through differential cros ation: How to create perfect specmap equency normal map detail

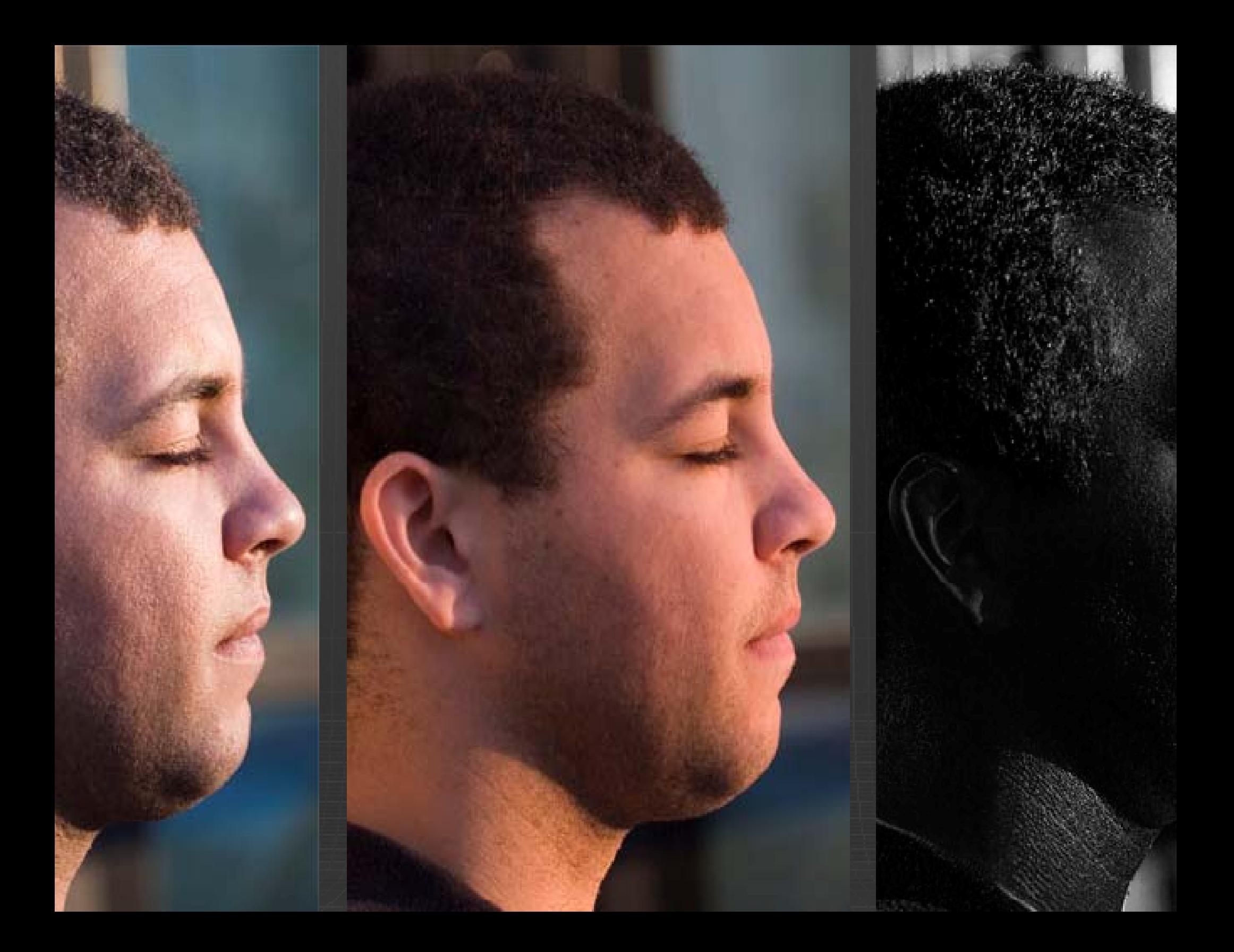

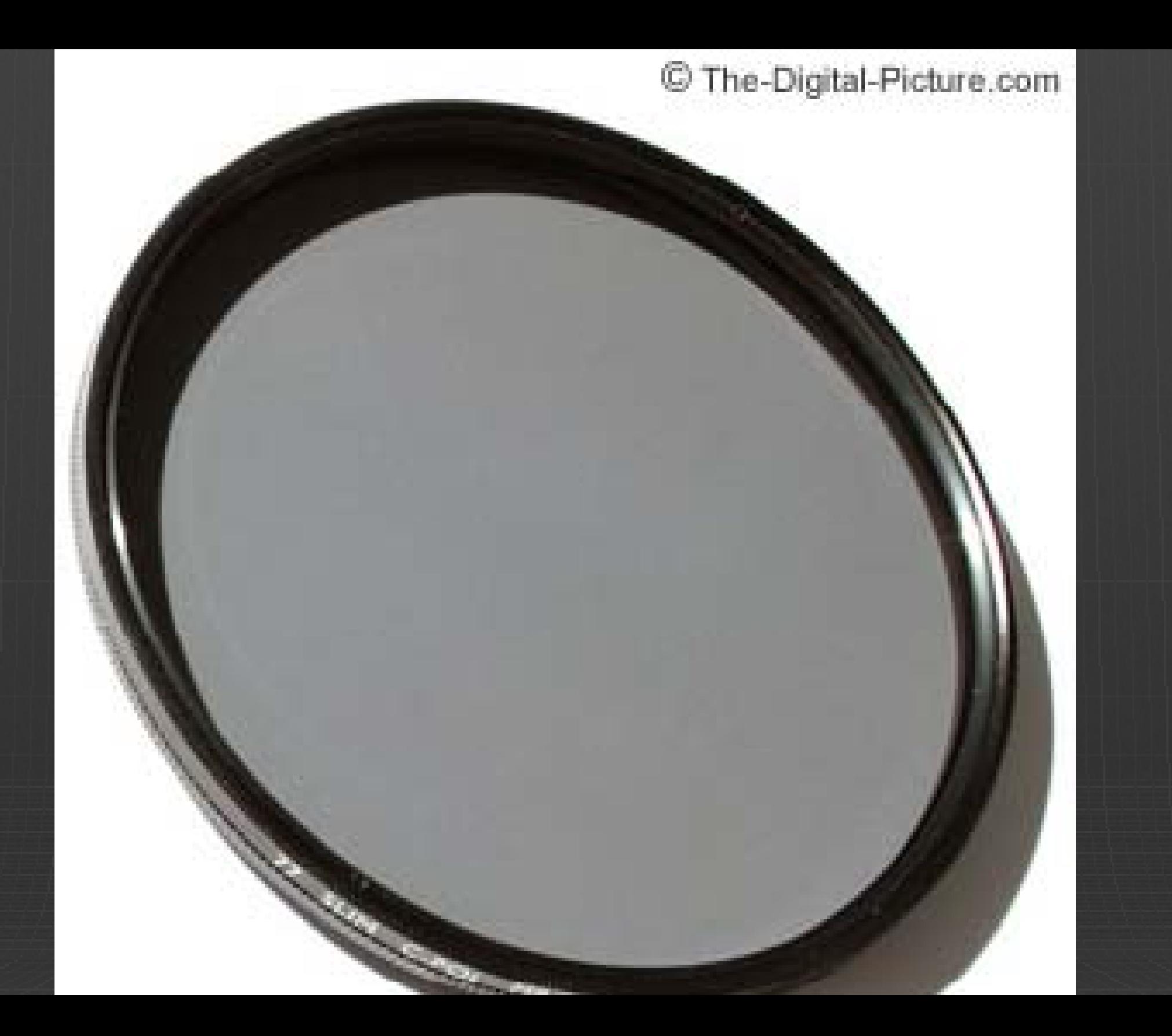

- extraction through differential cross polorization
- larizing filter + tripod
	- character down and face them into the afternoon sun
	- our camera at 90\* to sun angle
	- olarizer until you see max sheen and max specular b gles on filter, they'll be 90\* apart
- ne at 'open', quickly rotate 9 90\* to 'closed' shoot again
- o Photoshop, stabilize images over top of each other
- erence multiply function
- ate and add contrast
- erfect specular capture !!

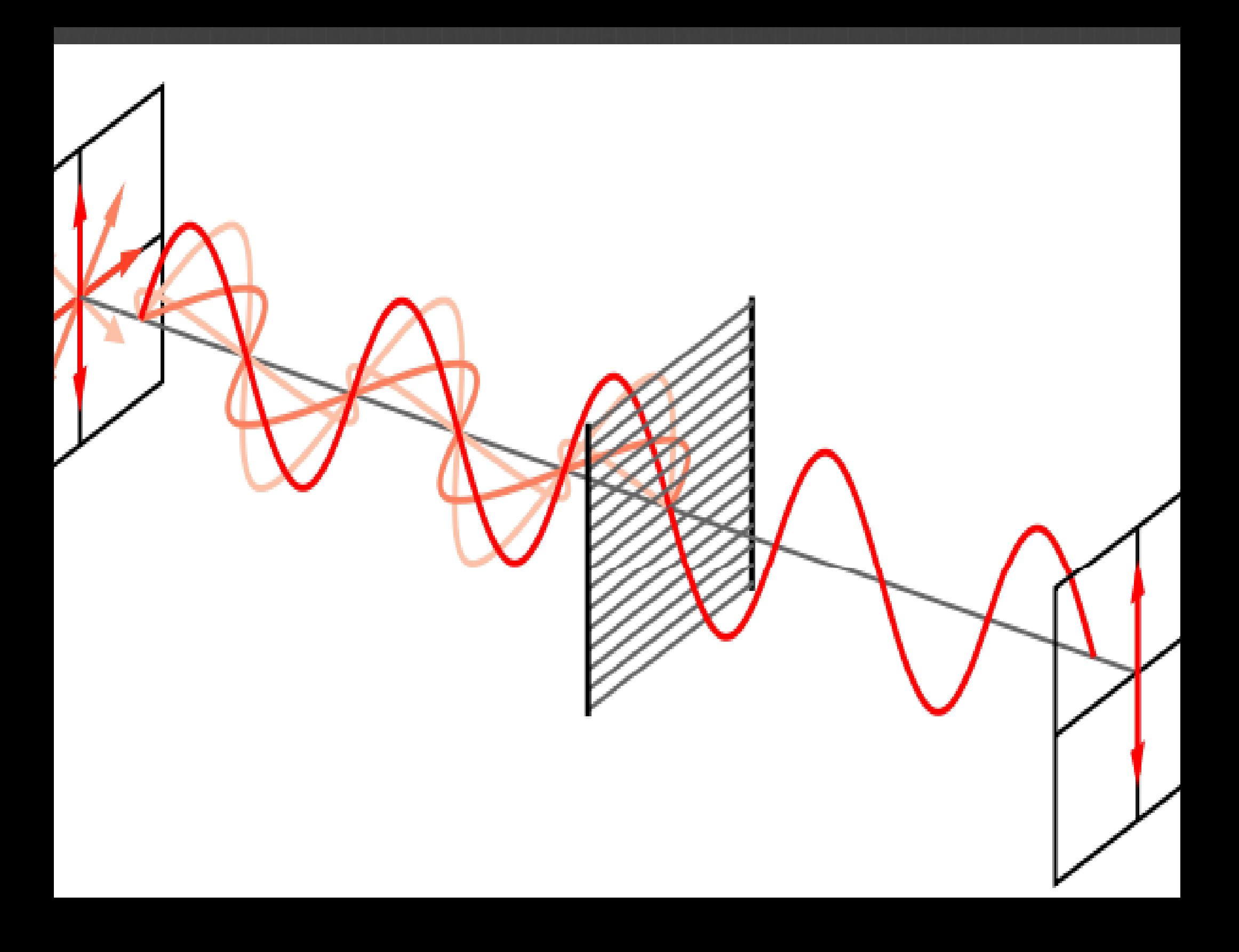

## ng 5 minutes from Z-Brush to XSI vide

# ng 7 minute XSI workflow video

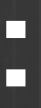

# n rendertree interface: Only display S

- erly display normal maps in realtime v lay requirements:
- es
- relper objects / nulls eframes
- nera safe guides

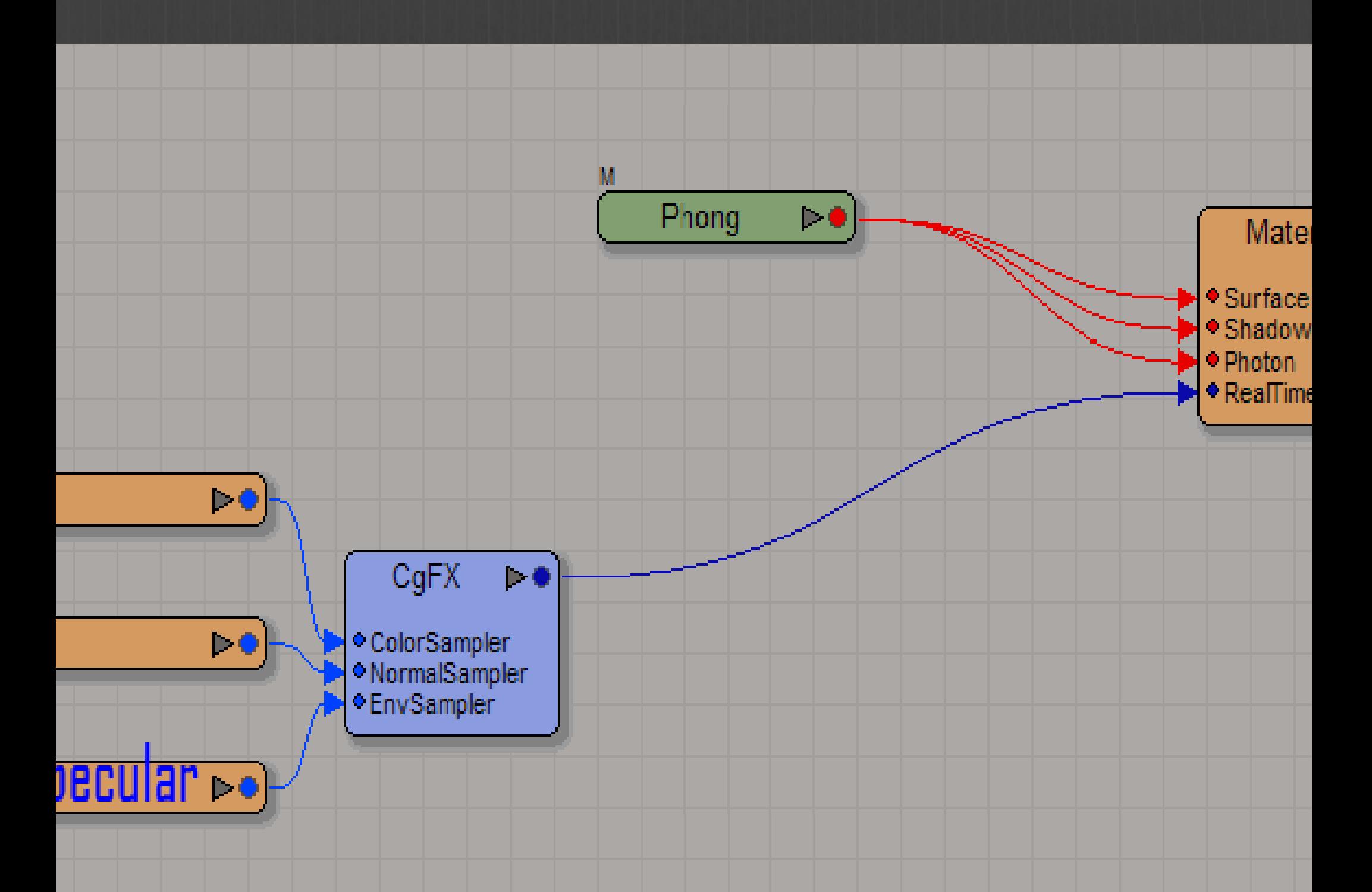

#### ocuments and Settings\amyhill\My Documents\FX Composer 2\Projects\Phong\_bump\_refle

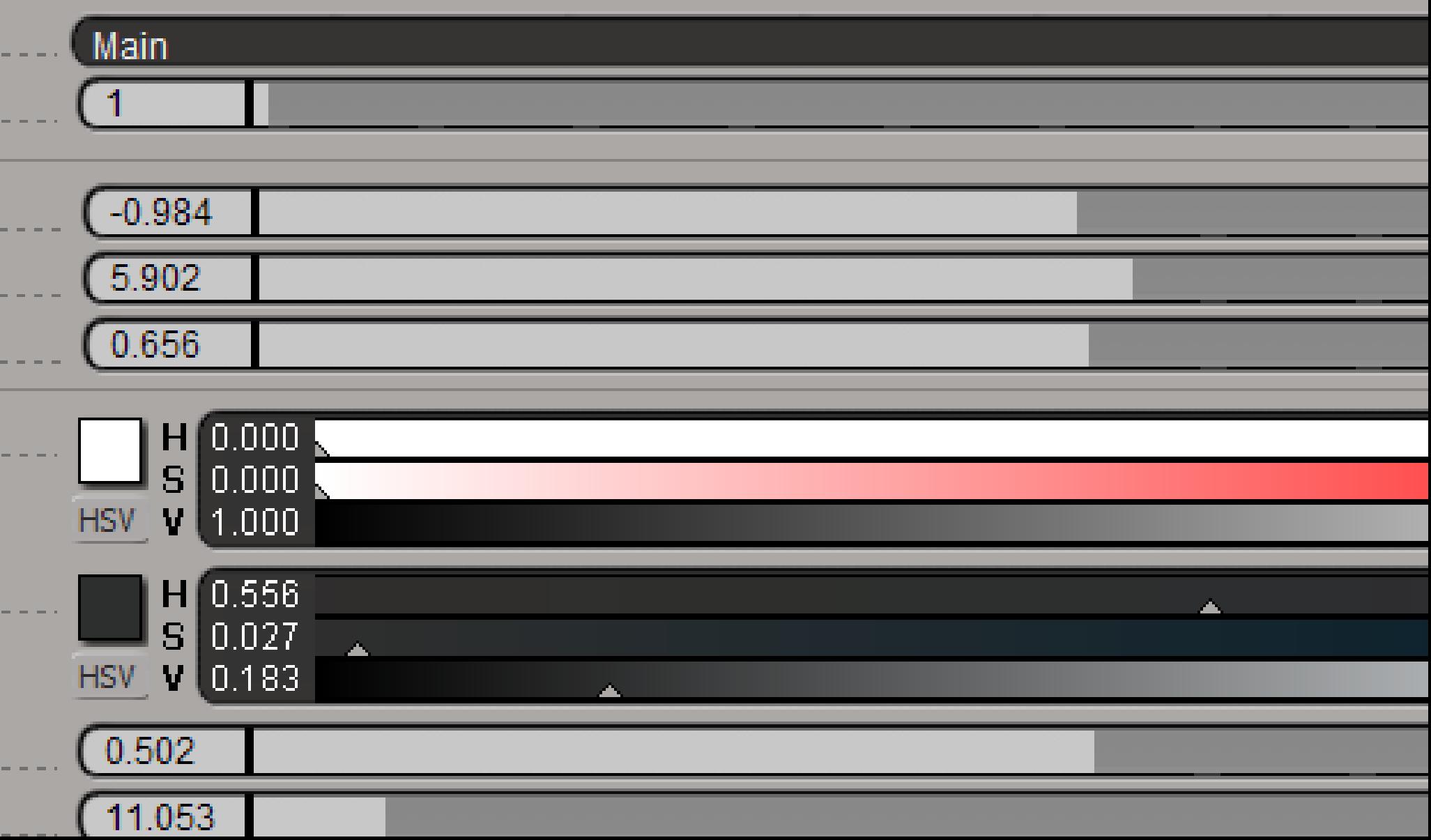

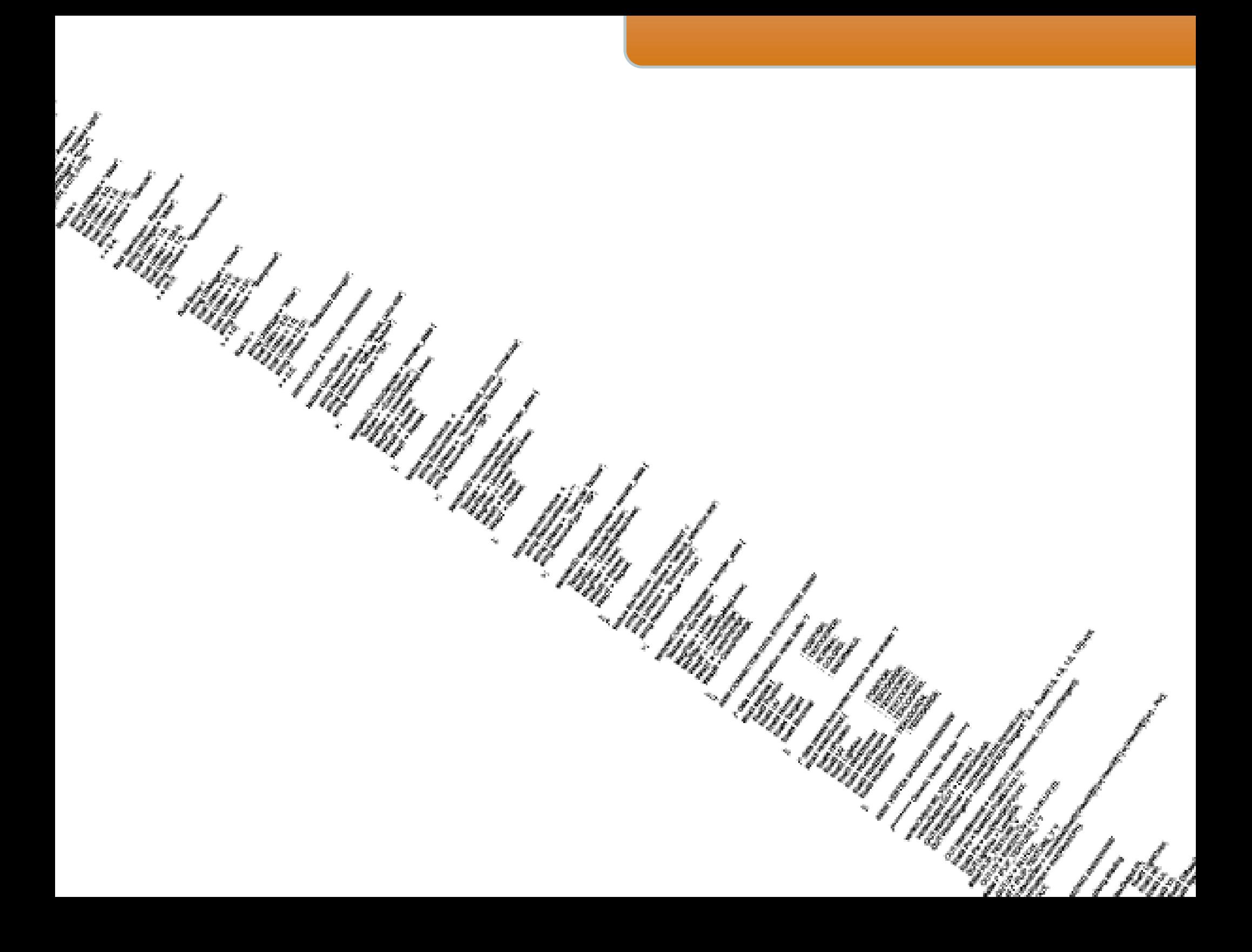

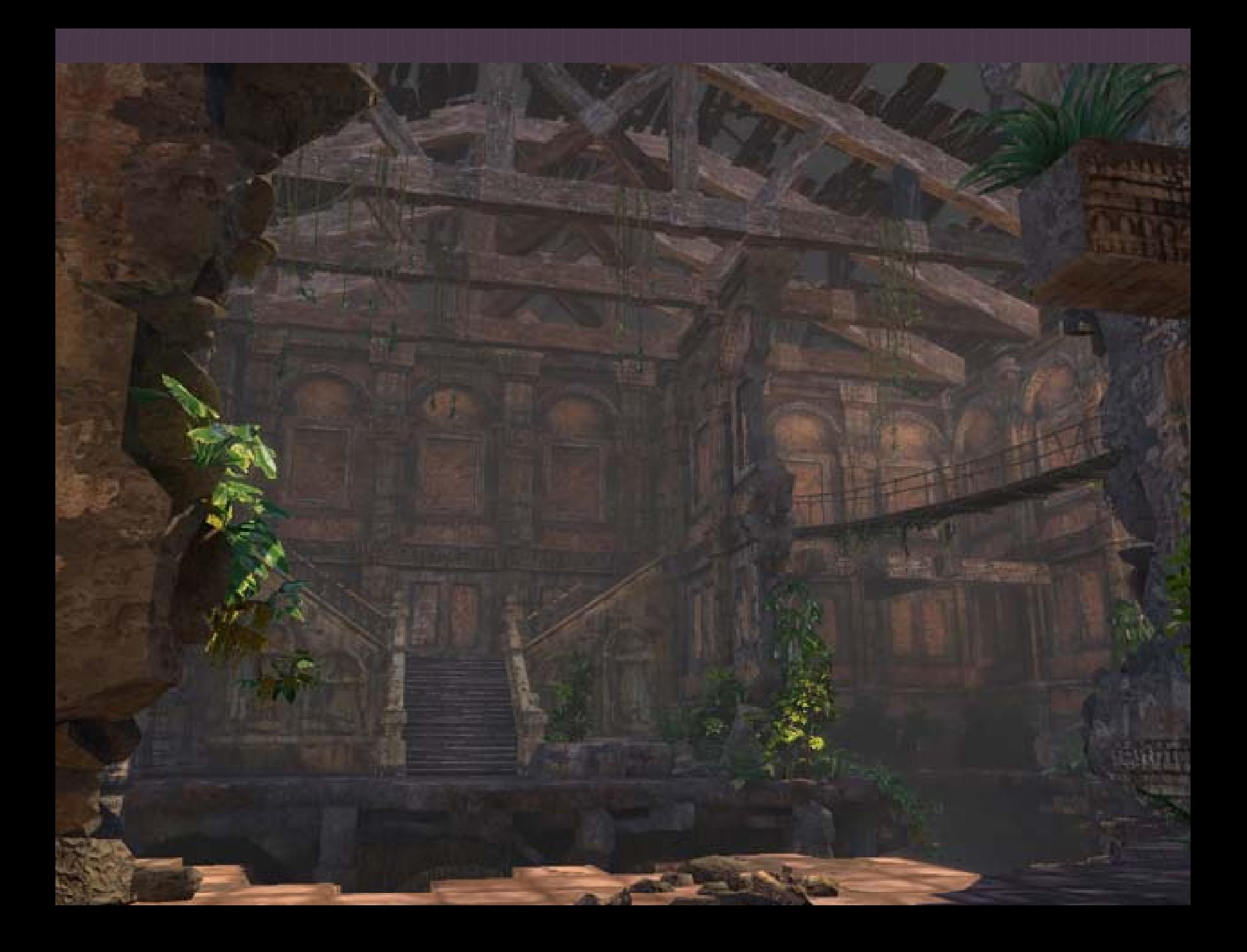